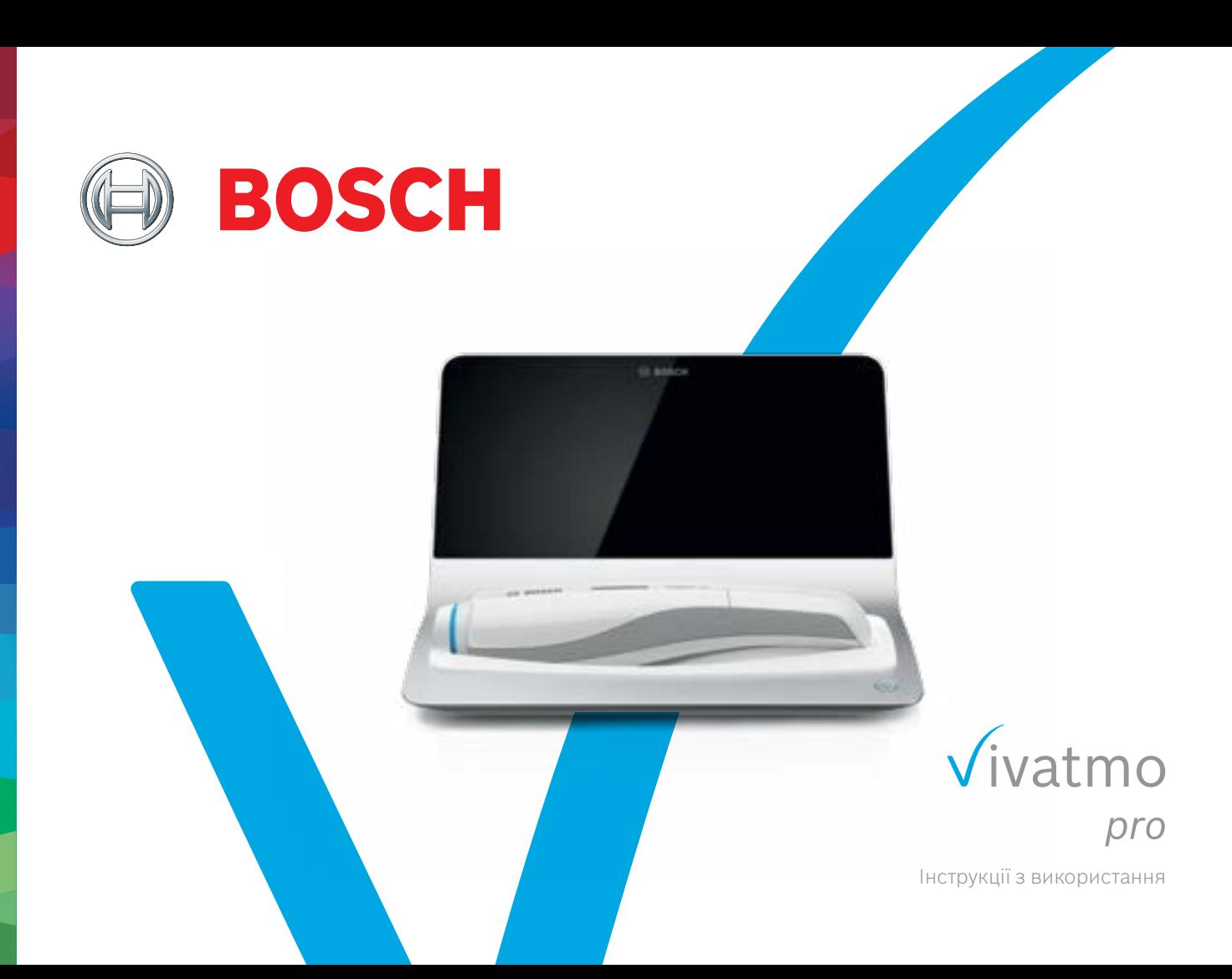

# **Зміст**

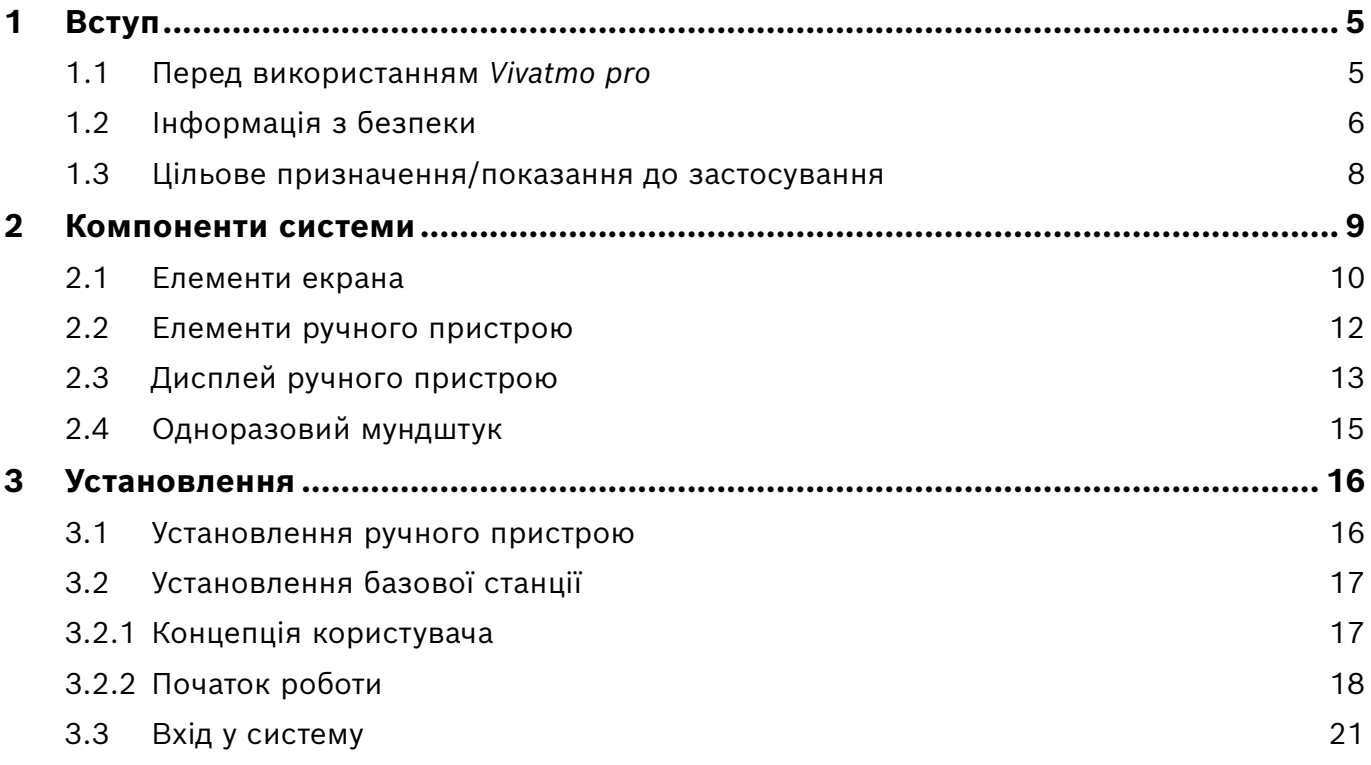

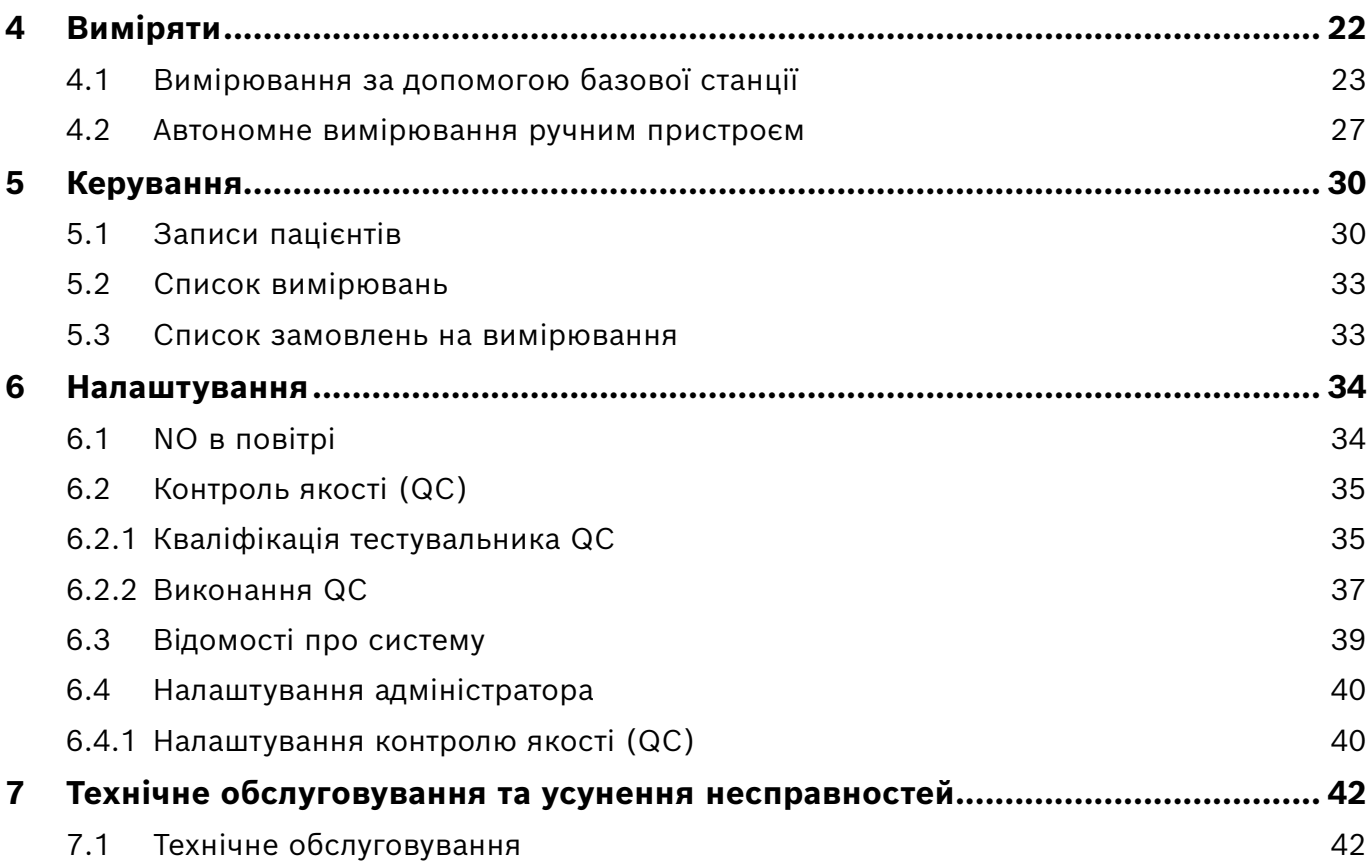

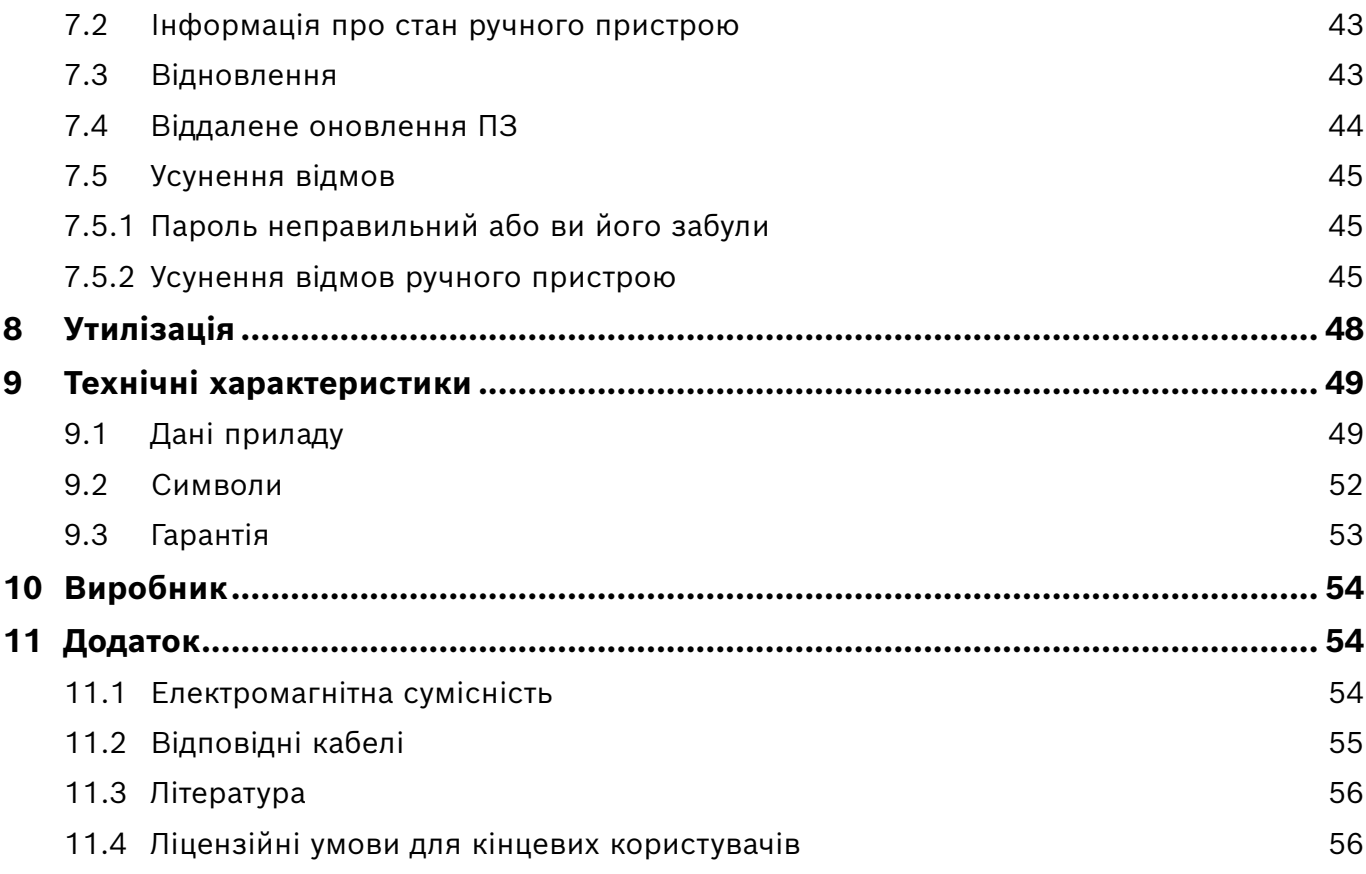

# <span id="page-4-0"></span>**Вступ**

ІНФОРМАЦІЯ

Зберігайте ці **Інструкції з використання**, щоб звернутися до них у майбутньому. Відомості щодо функцій, які часто використовуються, див. у розділах 3, 4, 5, 7 і 8. Інструкції щодо адміністрування див. за посиланням www.vivatmo.com/en/for-doctors/downloads/.

# **1.1 Перед використанням** *Vivatmo pro*

#### **Ласкаво просимо до** *Vivatmo pro* **— вимірювальної системи для підтримки моніторингу респіраторних захворювань.**

Перед використанням *Vivatmo pro* зверніть увагу на таке:

- Уважно прочитайте ці інструкції з використання перед тим, як почати користуватися системою вимірювань. Для безпечного й надійного використання системи необхідно вивчити й зрозуміти її функції, попередження, сповіщення та операції.
- Перед використанням огляньте базову станцію, ручний пристрій, одноразовий мундштук і футляр для мундштука. За наявності будь-яких пошкоджень не використовуйте пристрій або аксесуари.

ПОПЕРЕДЖЕННЯ Забороняється використовувати пошкоджені прилади чи аксесуари з метою запобігання виникнення несправностей або небезпечних ситуацій.

Якщо необхідна будь-яка підтримка або є додаткові запитання, включно з інформацією про конфіденційність даних, будь ласка, зверніться до партнера зі збуту або відвідайте веб-сайт Bosch *Vivatmo* за посиланням www.vivatmo.com.

#### ІНФОРМАЦІЯ Коли ви звертаєтеся до центру підтримки, підготуйте серійний номер вашого ручного пристрою або базової станції. Це 12-значний код, який нанесено на *Vivatmo pro* поруч із символом у нижній частині приладу.

**Заява Bosch про конфіденційність даних:** цей продукт зберігає дані вимірювань та особисту інформацію пацієнтів.

# <span id="page-5-0"></span>**1.2 Інформація з безпеки**

Перелічені умови можуть спричинити виникнення несправностей або призвести до порушення роботи пристрою *Vivatmo pro* та одноразового мундштука:

- Висока вологість, гранична температура ([«9.1 Дані приладу»](#page-48-1)).
- Дія прямих сонячних променів або підвищений вплив пилу чи летких речовин (наприклад, дезінфікуючих засобів або засобів для зняття лаку для нігтів).
- Місця, які піддаються вібрації, ударам або поблизу гарячих поверхонь.
- Приміщення з відкритим вогнем (наприклад, газова плита) або димом (наприклад, від споживання тютюну).

#### ПОПЕРЕДЖЕННЯ

• Суміжне або багаторівневе використання поряд з іншими системами. Якщо необхідне суміжне або багаторівневе використання, уважно наглядайте, щоб пристрій *Vivatmo pro* працював у нормальному режимі.

- Використання мобільних телефонів та інших пристроїв, навіть якщо вони відповідають вимогам CISPR по випромінюванню.
- Потрапляння вологи або рідини.
- Занурювання пристрою або одноразового мундштука у воду або інші рідини.
- Більше 10 годин безперервного використання з частотою понад 10 вимірювань на годину. Використовуйте пристрій протягом щонайбільше 10 годин без зупинок і робіть перерву в 10 годин, щоб уникнути перевантаження системи.

Під час від'єднання пристрою від лінії електромережі спочатку вийміть вилку з розетки, а потім від'єднайте кабель від пристрою, щоб уникнути контакту з напругою мережі.

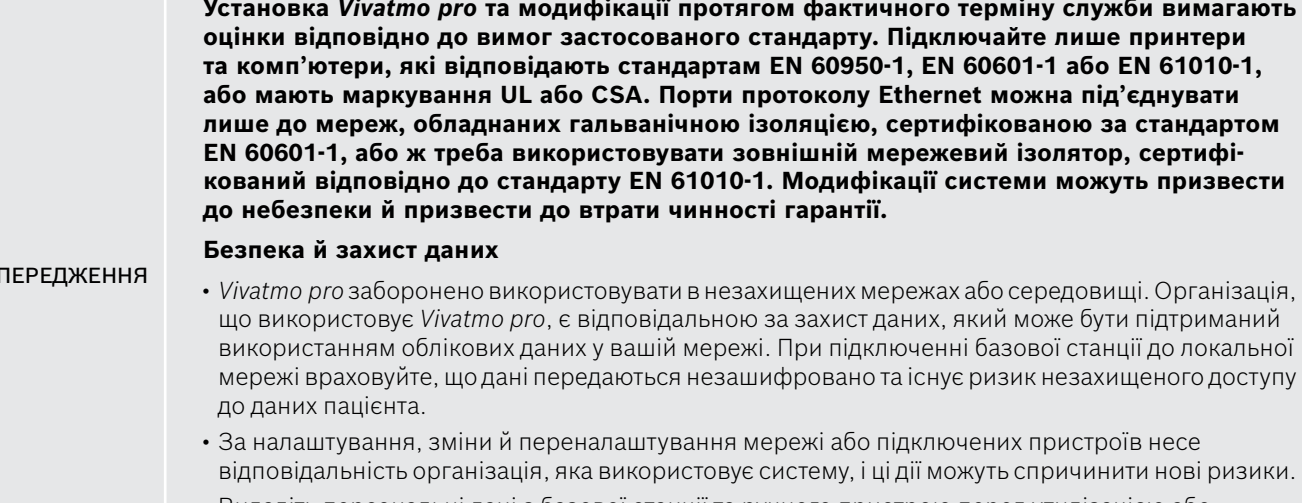

• Видаліть персональні дані з базової станції та ручного пристрою перед утилізацією або поверненням на обслуговування.

Bluetooth є активованим, доки на базову станцію подається живлення.

ІНФОРМАЦІЯ **Примітка для користувачів у країнах ЄС:** Про будь-які серйозні інциденти, що трапилися за участі цього пристрою, треба інформувати виробника і компетентні органи влади країніучасниці, в якій знаходиться користувач і (або) пацієнт.

ПО

# <span id="page-7-0"></span>**1.3 Цільове призначення/показання до застосування**

Система Bosch *Vivatmo pro* призначена для кількісного вимірювання фракції оксиду азоту (FeNO) в диханні людини.

Вимірювання змін концентрації фракції оксиду азоту в повітрі, що видихається, допомагає оцінці реакції пацієнта на протизапальну терапію як доповнення до встановлених клінічних та лабораторних оцінок таких запальних процесів, як астма.

Система Bosch *Vivatmo pro* — це неінвазивний вимірювальний пристрій, призначений для використання в медичних закладах (діагностичне дослідження *in vitro*) лише медичними працівниками.

Результати вимірювань *Vivatmo pro* не слід використовувати як єдиний параметр для діагностики або скринінгу захворювань дихальних шляхів. Процедура вимірювання за допомогою *Vivatmo pro* вимагає від пацієнта видихати через одноразовий мундштук Oxycap, що на встановлений на приладі. Пацієнти повинні бути здатні самостійно виконувати дихальну вправу, тому прилад можуть використовувати діти віком не менш ніж 7 років.

Процедура вимірювання системи *Vivatmo pro* генерує фракцію видиху (FeNO) на основі рекомендацій щодо вимірювання оксиду азоту у видиху Європейського респіраторного товариства (ERS) та Американського торакального товариства (ATS).

Вимірювання FeNO рекомендовано ATS при діагностиці еозинофільного запалення дихальних шляхів та при визначенні ймовірності реагування на протизапальну фармакологічну терапію у пацієнтів з хронічними респіраторними симптомами можливими при запаленні дихальних шляхів [ATS, 2011].

*Vivatmo pro* слід використовувати лише відповідно до Інструкції з використання *Vivatmo pro*. Незалежно від відображених виміряних результатів, для прийняття рішення про лікування звертайте увагу на ознаки або симптоми стиснення в грудях, задишки, кашлю або хрипів.

# <span id="page-8-0"></span>**2 Компоненти системи**

#### **Базова станція спереду**

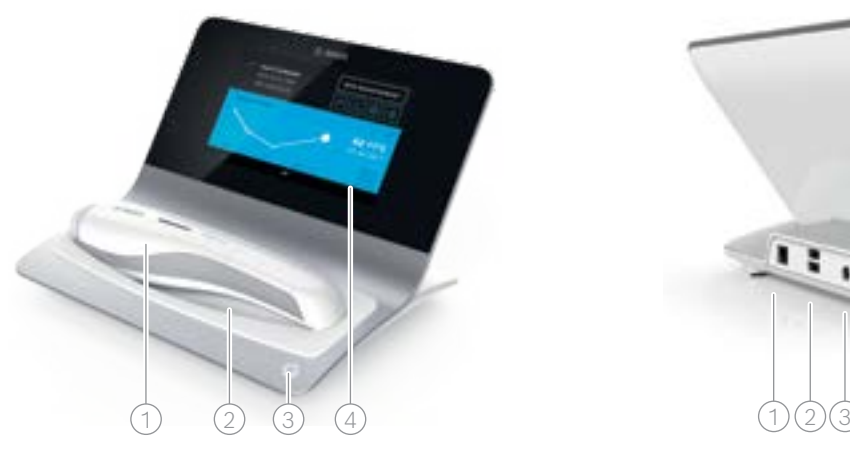

- Ручний пристрій
- 2 Зарядна підставка
- 3 Кнопка увімк./вимк.
- $\widehat{4}$ ) Сенсорний екран

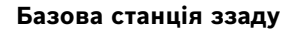

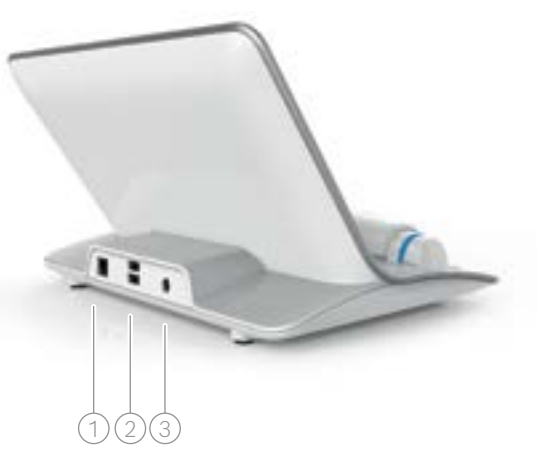

 $\lceil \overline{1} \rceil$  Порт Ethernet 2 Порти USB 3 Порт блока живлення

# <span id="page-9-0"></span>**2.1 Елементи екрана**

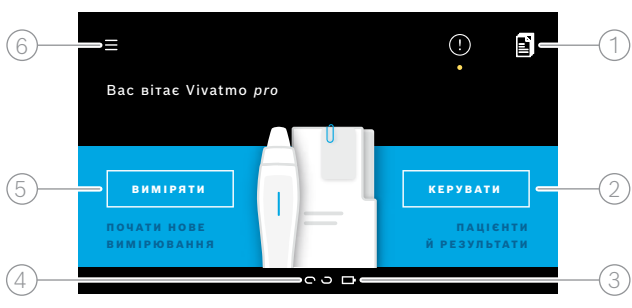

#### **Елементи головного екрана базової станції**

- 1 Замовлення на вимірювання з електронної системи запису пацієнтів
- 2) Керування даними пацієнтів, вимірюваннями й замовленнями
- $\odot$ ) Стан зарядки ручного пристрою
- $(4)$  Ручний пристрій
	- підключено
	- відключено
- 5 Почати вимірювання

 $(6)$  Меню налаштувань/вихід із системи

Після завершення встановлення, ви побачите головний екран базової станції, див. розділ [«3 Установлення»](#page-15-1).

#### **Елементи екрана**

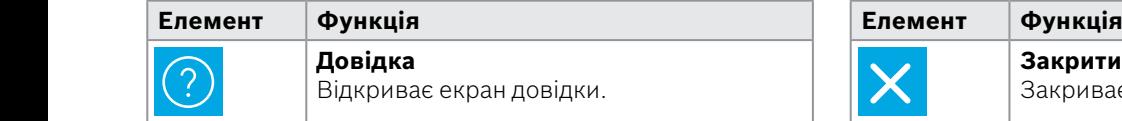

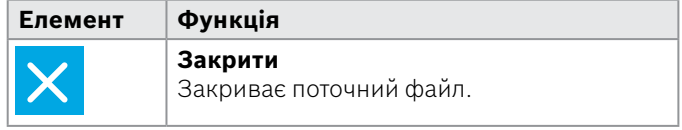

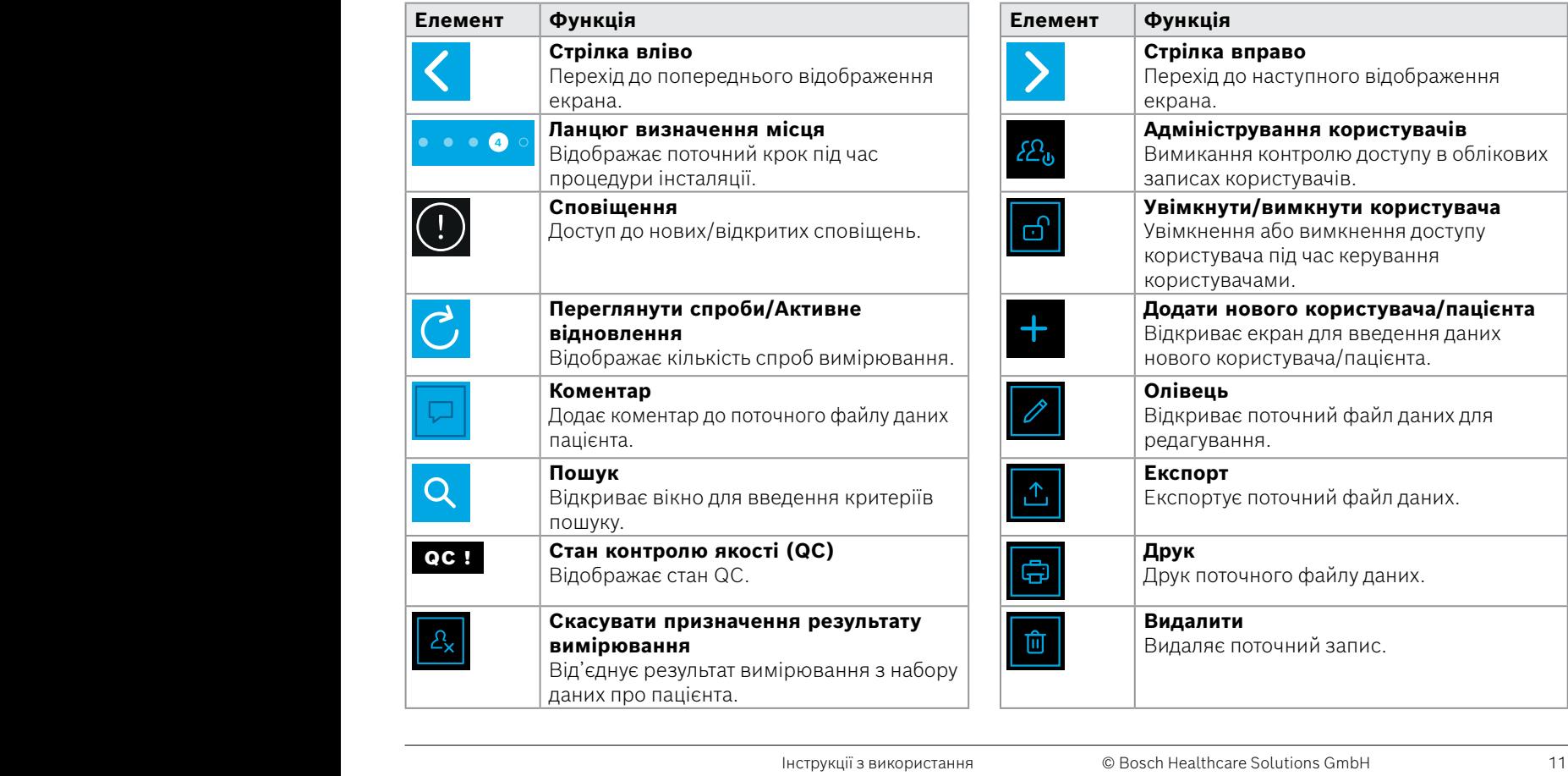

**4**

WWW.COMMUNICATION

# <span id="page-11-0"></span>**2.2 Елементи ручного пристрою**

На ручному пристрої наявні такі елементи керування:

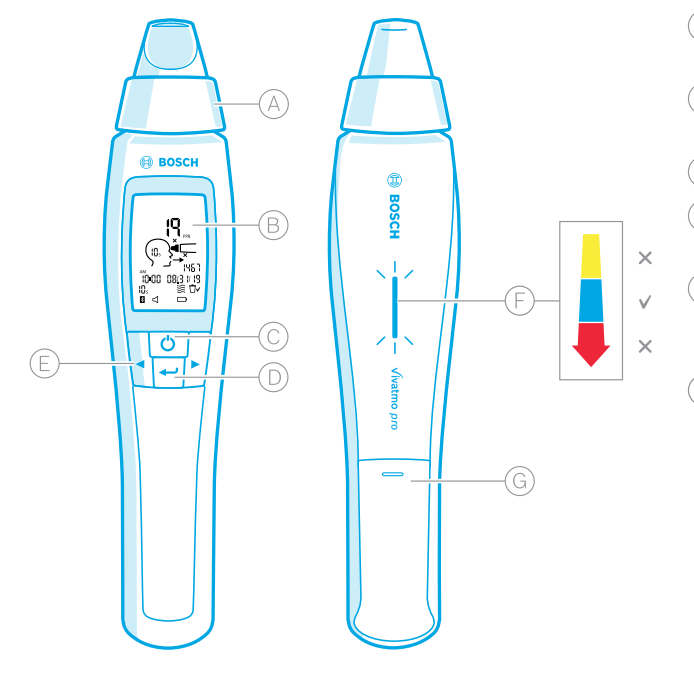

- Одноразовий мундштук: засіб для вдиху в ручний пристрій *Vivatmo pro*.
- Дисплей: відображає поточні та збережені дані вимірювань, а також повідомлення приладу.
- Кнопка **УВІМК./ВИМК.**: вмикає та вимикає прилад.
- Кнопка **ENTER**: натисніть цю кнопку, щоб почати регенерацію або підтвердити вибір.
- Кнопки зі **СТРІЛКАМИ**: натисніть ці кнопки, щоб змінити налаштування й отримати доступ до збережених даних вимірювань.

Індикатор інтенсивності дихання:

- Зауваження й коментарі під час вимірювання
- **Жовтий колір**: обережно, інтенсивність дихання занадто мала.

**Синій колір**: інтенсивність дихання правильна. **Червоний колір**: попередження, інтенсивність дихання занадто велика.

Належне виконання: блимає синій колір. Помилка виконання: блимає червоний колір.

 Коли ручний пристрій розміщено на базовій станції, миготіння синього кольору означає зарядку акумулятора.

Відсік для батарейок

# <span id="page-12-0"></span>**2.3 Дисплей ручного пристрою**

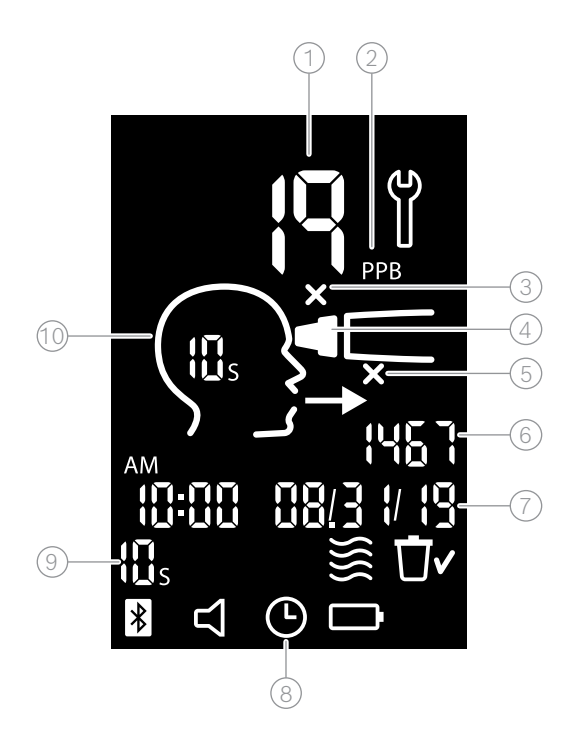

Виміряне значення

 $(2)$  Концентрація оксиду азоту (NO) на видиху в ppb (частин на мільярд)

- $(3)$  Непридатний одноразовий мундштук: використайте новий одноразовий мундштук
- $(4)$  Встановлення одноразового мундштука
- $(5)$  Неправильна процедура вимірювання
- 6 Ідентифікатор вимірювання
- $(7)$  Час і дата збереженого результату вимірювання
- 8 Пристрій зайнятий
- 9 Режим вимірювання
- Прилад готовий до вимірювання

#### **Символи ручного пристрою**

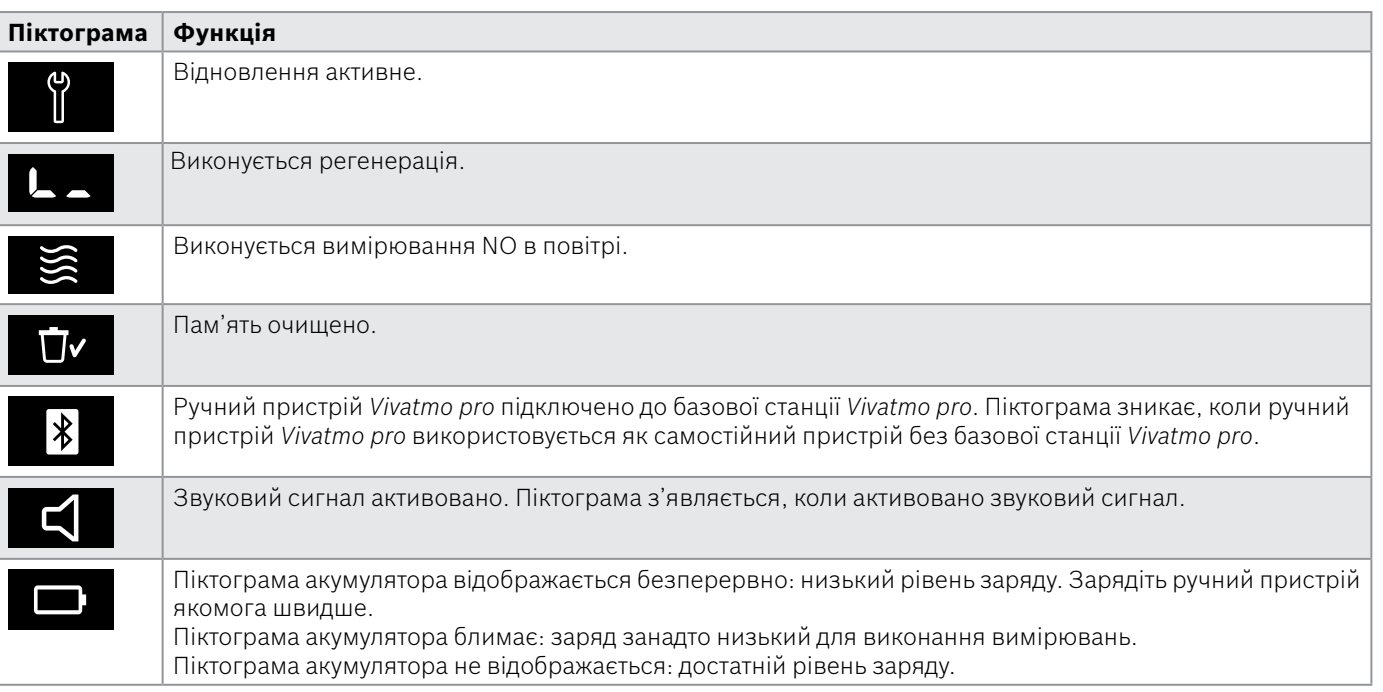

# <span id="page-14-1"></span><span id="page-14-0"></span>**2.4 Одноразовий мундштук**

Для вимірювання за допомогою системи *Vivatmo pro* потрібен одноразовий мундштук.

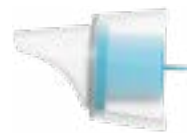

#### **Звичайний одноразовий мундштук (Oxycap)**

Для проведення всіх вимірювань (крім вимірювань рівня 0 (QC), як описано нижче) повинен бути прикріплений звичайний одноразовий мундштук *Vivatmo pro*. Зовні звичайний одноразовий мундштук є прозорим. Одноразовий мундштук хімічно обробляє зразок для виконання аналізу. Людське дихання очищується від забруднень і стабілізується, щоб гарантувати надійні результати тестів.

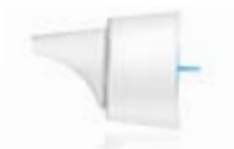

#### **Одноразовий мундштук рівня 0 QC**

Вимірювання контролю якості рівня 0 (QC) виконується за допомогою певного одноразового мундштука рівня 0, див. пункт [«6.2.2 Виконання QC».](#page-36-1) Вимірювання порівняння виконується для концентрації нижче 5 ppb. Зовні звичайний одноразовий мундштук рівня 0 білий.

# <span id="page-15-1"></span><span id="page-15-0"></span>**3 Установлення**

Перш ніж почати користуватися *Vivatmo pro*, виконайте такі кроки:

- Установіть ручний пристрій.
- Установіть базову станцію.

# **3.1 Установлення ручного пристрою**

Щоб установити ручний пристрій, вставте акумулятор.

<span id="page-15-2"></span>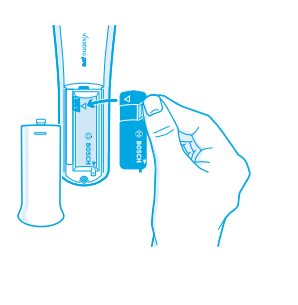

- 1. Відкрийте відсік для батарейок на задній частині ручного пристрою *Vivatmo pro*.
- 2. Візьміть двома пальцями елемент переміщення та вставте акумулятор у відсік для батарейок. Зверніть увагу на позначки трикутника на батареї та всередині відсіку для батарейок.
- 3. Закрийте кришку відсіку.
- 4. Зніміть захисний ковпачок і покладіть ручний пристрій на підставку базової станції для зарядки. Зарядіть перед першим використанням. Час підзарядки повністю розрядженого акумулятора становить близько 12 годин. Поки світлодіодний індикатор блимає синім кольором, ручний пристрій заряджається.
- 5. Натисніть кнопку **УВІМК./ВИМК.** для увімкнення ручного пристрою. На екрані з'являться всі піктограми, а система виконає швидке самотестування. Потім на ручному пристрої відобразиться версія програмного забезпечення.
- 6. Перед заміною акумулятора вимкніть пристрій.

<span id="page-16-0"></span>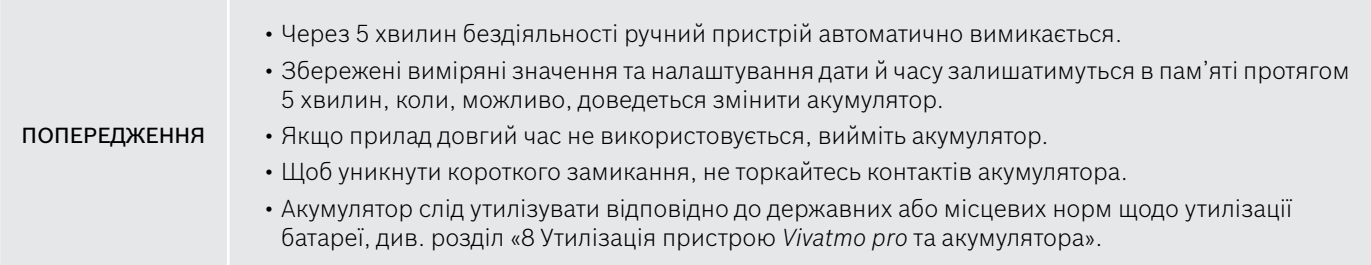

# **3.2 Установлення базової станції**

#### <span id="page-16-1"></span>**3.2.1 Концепція користувача**

Облікові записи користувачів захищають дані пацієнтів шляхом контролю доступу до системи. Коли активовано керування користувачами, доступ є захищений іменем користувача й кодом доступу у вигляді цифр. Пристрій *Vivatmo pro* можна використовувати також, коли керування користувачами деактивовано. *Vivatmo pro* підтримує 2 рівні доступу користувачів:

**Медичні працівники** можуть виконувати такі операції:

- Проводити вимірювання, див. розділ [«4 Виміряти».](#page-21-1)
- Керувати даними про пацієнтів і замовленнями на вимірювання, див. розділ [«5 Керування».](#page-29-1)
- Змінювати відображення, див. розділ [«6 Налаштування».](#page-33-1)
- Виконувати вимірювання NO в повітрі, див. розділ [«6.1 NO в повітрі»](#page-33-2).
- Проводити вимірювання QC, див. розділ [«6.2.2 Виконання QC».](#page-36-1)
- Експортувати й друкувати дані.

<span id="page-17-0"></span>**Адміністратори** мають такі додаткові можливості:

- Змінювати налаштування QC, див. розділ [«6.2 Контроль якості \(QC\)».](#page-34-1)
- Змінювати мову, див. розділ «2.1 Налаштування мови» в Інструкціях з адміністрування.
- Змінювати час і дату, див. розділ «2.2 Налаштування дати й часу» в Інструкціях з адміністрування.
- Активувати/деактивувати автоматичне блокування, див. розділ «2.3 Налаштування автоматичного блокування» в Інструкціях з адміністрування.
- Встановлювати принтери та розташування експорту, див. розділи «4 Конфігурація принтера» та «5.4 Конфігурація файлів експорту й резервної копії» в Інструкціях з адміністрування.
- Змінювати ручний пристрій *Vivatmo pro*, що використовується з базовою станцією, див. розділ «5.1.2 Видалення ручного пристрою» в Інструкціях з адміністрування.
- Налаштувати мережу, див. розділ «5.2 Конфігурація мережі» в Інструкціях з адміністрування.
- Налаштовувати інтерфейси HL7 або GDT, див. розділ «5.3 Інтерфейс замовлення/результату» в Інструкціях задміністрування.
- Керувати обліковими записами користувачів, див. розділ «6 Адміністрування користувачів» в Інструкціях з адміністрування.

### **3.2.2 Початок роботи**

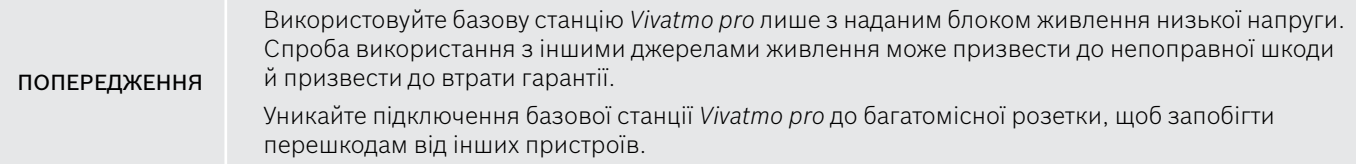

- 1. Підключіть штепсельну вилку від блоку живлення до порту адаптера живлення на задній панелі базової станції *Vivatmo pro*.
- 2. Надійно вставте адаптер відповідного вашій країні типу у блок живлення.

3. Підключіть головну вилку до відповідної розетки. Базова станція *Vivatmo pro* запускається автоматично.

#### **Налаштування програмного забезпечення**

При першому запуску базової станції *Vivatmo pro* потрібно виконати процедуру налаштування з 5 простих кроків, яка допоможе вам увести всі необхідні налаштування.

#### **Регіон і мова (базова станція — ПЗ версії 1.6.0 і вище)**

- 1. Увімкніть базову станцію, натиснувши кнопку **УВІМК./ВИМК.**
- 2. Виберіть регіон. Вибір регіону визначає функціональні можливості, затверджені для регіону. З'явиться екран **Мова**.
- 3. Виберіть мову.

#### **Дата й час**

- 1. Налаштуйте дату й час. Подробиці див. у розділі «2.2 Налаштування дати й часу» в Інструкціях з адміністрування.
- 2. Після успішного налаштування натисніть **ГОТОВО** для підтвердження. Відкриється екран **Облікового запису адміністратора**.

#### **Обліковий запис адміністратора**

- 1. Створіть обліковий запис адміністратора. Подробиці див. у розділі «6.1 Додати нового користувача» в Інструкціях з адміністрування.
- 2. Після вдалого додавання адміністратора натисніть кнопку **ДАЛІ**. Відкриється екран **Облікові записи користувачів**.

ІНФОРМАЦІЯ

Для використання *Vivatmo pro* потрібен принаймні один обліковий запис адміністратора. **Добре запам'ятайте цей код доступу.** Скинути налаштування облікового запису адміністратора може здійснити лише обслуговуючий персонал.

#### **Облікові записи користувачів**

- 1. Виберіть **УВІМКНУТИ**, щоб активувати облікові записи користувачів.
- 2. Створіть нового користувача, ввівши ім'я користувача і код доступу. Подробиці див. у розділах «3.2.1 Концепція користувача» і «6.1 Додати нового користувача» в Інструкціях з адміністрування.
- 3. Після вдалого додавання користувача натисніть кнопку **ДАЛІ**, і відобразиться список облікових записів користувачів.
- 4. Натисніть **стрілку**, щоб вийти зі списку.
- 5. На наступному екрані натисніть кнопку **ДАЛІ**. Відкриється екран **Ручного пристрою**.

Коли ви виберете кнопку **НЕ ЗАРАЗ**, ідентифікація користувача буде деактивована. Ви також можете активувати або деактивувати облікові записи користувачів у налаштуваннях.

ІНФОРМАЦІЯ Використовувати *Vivatmo pro* без керування користувачами рекомендується лише тоді, коли ви не використовуєте записи пацієнтів. Коли ви виберете кнопку **НЕ ЗАРАЗ**, ідентифікація користувача буде деактивована.

#### **Призначити ручний пристрій**

- 1. Натисніть кнопку **ДАЛІ** для встановлення й налаштування ручного пристрою. Щоб призначити ручний пристрій, натисніть **ШУКАТИ РУЧНІ ПРИСТРОЇ**. Подробиці див. у розділі «5.1.1 Призначення ручного пристрою» в Інструкціях з адміністрування.
- 2. Натисніть кнопку **ЗАВЕРШИТИ** на екрані. Налаштування завершене.

# <span id="page-20-0"></span>**3.3 Вхід у систему**

Коли активовано облікові записи користувачів, *Vivatmo pro* вимагатиме автентифікації в системі. Слід увійти в систему перед тим, як почати користуватися нею.

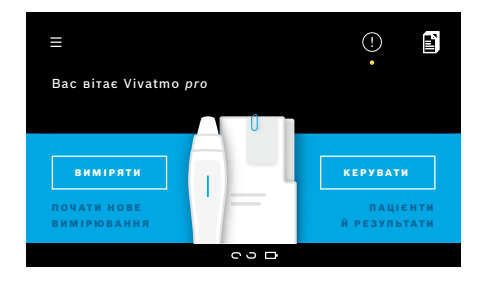

Коли ви вмикаєте базову станцію, автоматично відкривається екран **привітання**. Відобразиться список усіх користувачів.

- 1. Виберіть зі списку свій обліковий запис.
- 2. Введіть свій код доступу. Для медичних працівників — 4-значний код доступу, для адміністраторів — 8-значний. Якщо ви забули свій код доступу, див. розділ [«7.5.1 Пароль](#page-44-1)  [неправильний або ви його забули».](#page-44-1)
- 3. Відкриється **головний екран**.

# <span id="page-21-1"></span><span id="page-21-0"></span>**4 Виміряти**

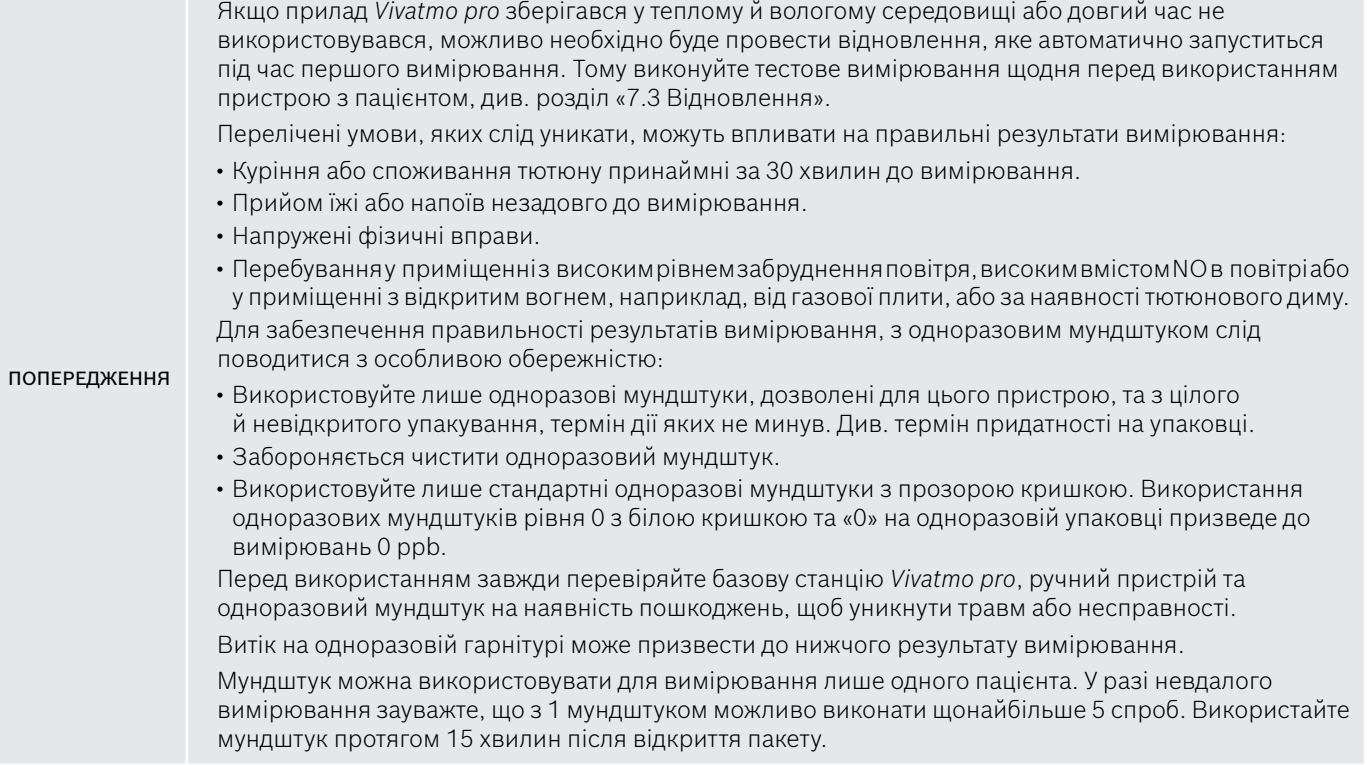

# <span id="page-22-1"></span><span id="page-22-0"></span>**4.1 Вимірювання за допомогою базової станції**

Процедура вимірювання керується анімацією на дисплеї базової станції або світлодіодним індикатором на задній панелі ручного пристрою. Слід синхронізувати результати автономних вимірювань із ручним пристроєм *Vivatmo pro*, помістивши увімкнений ручний пристрій на підставку базової станції *Vivatmo pro*.

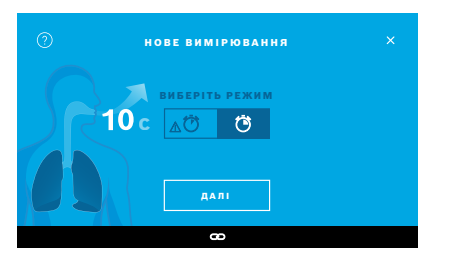

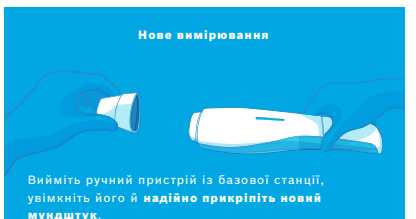

- 1. Переконайтеся, що ваш ручний пристрій увімкнено й підключено до базової станції (символ Bluetooth на ручному пристрої перестав миготіти, відображається піктограма **підключення ручного пристрою**).
- 2. На **головному** екрані натисніть кнопку **ВИМІРЯТИ**. На базовій станції відкриється екран **ВИБЕРІТЬ РЕЖИМ**. Попередньо обрано звичайний режим вимірювання тривалістю 10 секунд. Режим вимірювання тривалістю 6 секунд призначений лише для дослідницького використання. Натисніть кнопку **ДАЛІ**.
- 3. На дисплеї ручного пристрою миготить піктограма **одноразового мундштука**.

Відкрийте упаковку та прикріпіть одноразовий мундштук так, щоб він надійно прилягав до приладу.

На дисплеї ручного пристрою піктограма **одноразового мундштука** перестане миготіти.

ІНФОРМАЦІЯ Для всіх вікових категорій бажано використовувати 10-секундний тест. Тест тривалістю 6 секунд передбачено для дітей 7–11 років, які не здатні витримати режим вимірювання протягом 10 секунд.

ІНФОРМАЦІЯ

#### **Прикріплення мундштука**

Одноразовий мундштук *Vivatmo pro* очищає й стабілізує зразок дихання від забруднень, щоб гарантувати надійні результати випробувань. Використовуйте одноразовий мундштук відразу після відкриття пакета.

#### <span id="page-23-0"></span>**Візуалізація й регенерація**

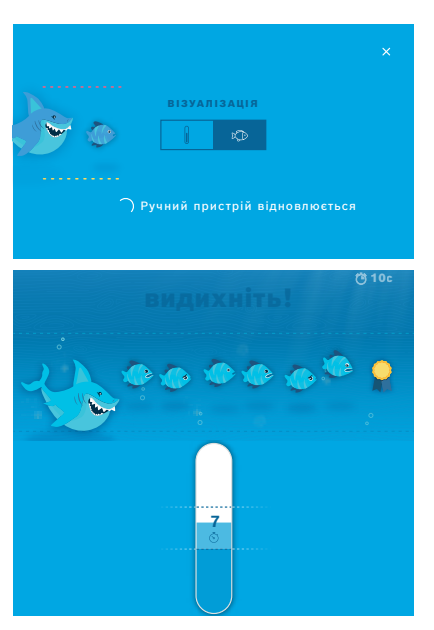

- 4. На екрані **ВІЗУАЛІЗАЦІЯ** виберіть, яку кнопку ви бажаєте використовувати для візуалізації — рибу, або шкалу. Візуалізація допомагає пацієнту контролювати силу дихання під час вимірювання. У нижній частині екрану можна спостерігати, як ручний пристрій регенерує й готує вимірювання.
- 5. Коли процес підготовки закінчиться, необхідно розпочати вимірювання протягом 60 секунд. Відповідно до вашого вибору відображається відповідна візуалізація.

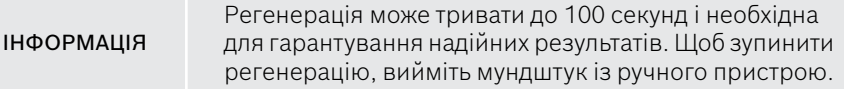

#### **Вимірювання**

Коли ви допомагаєте особі у вимірюванні, зверніть увагу на такі кроки:

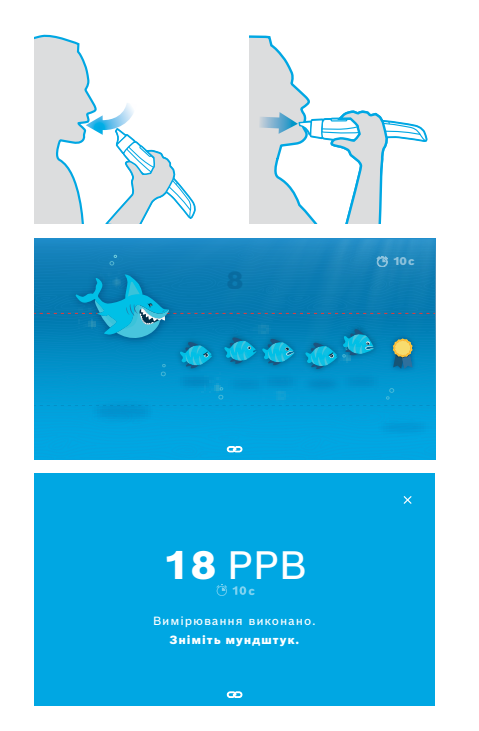

1. Пацієнт повинен сісти в розслабленому положенні, глибоко вдихнути ротом і піднести ручний пристрій до рота.

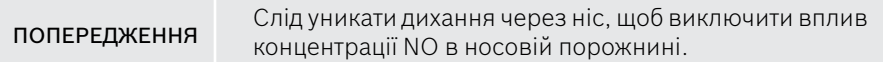

2. Видих слід зробити через одноразовий мундштук, як дути у реєстратор або для охолодження гарячого напою. Візуалізація контролю дихання допомагає пацієнту **залишатися в межах пунктирних ліній протягом усього часу**.

На дисплеї відображається час, що залишився до кінця вимірювання. Після завершення вимірювання відкриється екран **Результат**.

**ІНФОРМАЦІЯ** Вдихання через одноразовий мундштук не завдає шкоди, але не рекомендується. Після закінчення регенерації починайте вимірювання. Перед наступним визначенням FeNO необхідно зняти та утилізувати мундштук, див. розділ [«8](#page-47-1) [Утилізація](#page-47-3) 

3. Натисніть **x**, щоб вийти з екрана **Результат**. Відкриється екран **Реєстр пацієнта**.

[мундштука»](#page-47-3).

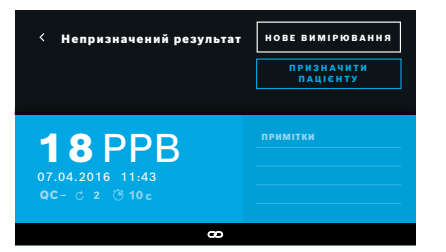

#### <span id="page-25-0"></span>**Помилка вимірювання**

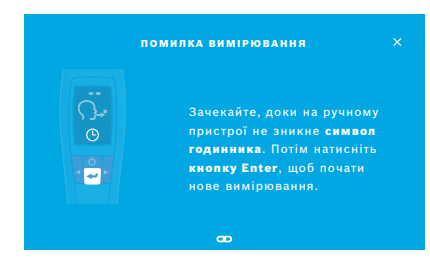

Результат «5 ppb -LO-» або «< 5 ppb» — це результат нижче нижньої межі виявлення приладу. Результат «300 ppb -HI-» або «> 300 ppb» — це результат вище верхньої межі виявлення приладу.

При проведенні вимірювання без попереднього вибору пацієнта результат відображається як непризначений. Ви можете призначити вимірювання пацієнту негайно або пізніше зі списку вимірювань:

- 1. Виберіть кнопку **ПРИЗНАЧИТИ ПАЦІЄНТУ**. Відкривається список пацієнтів.
- 2. Виберіть пацієнта зі списку.
- 3. Вимірювання, призначені пацієнтові, можна відмінити кнопкою **СКАСУВАТИ ПРИЗНАЧЕННЯ**.

У випадку, якщо вимірювання не вдалося, відкриється екран **ПОМИЛКА ВИМІРЮВАННЯ**.

1. На екрані може відображатися символ зайнятості для підготовки наступного вимірювання. Зачекайте, поки піктограма годинника на ручного пристрою не перестане миготіти. Натисніть кнопку **ENTER** на ручному пристрої, і процедура вимірювання знову розпочнеться з екрана **ВІЗУАЛІЗАЦІЯ**, а анімація на екрані вказує на те, що триває процес регенерації.

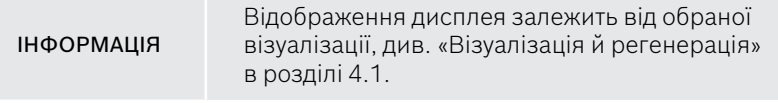

# <span id="page-26-1"></span><span id="page-26-0"></span>**4.2 Автономне вимірювання ручним пристроєм**

ІНФОРМАЦІЯ Для всіх вікових категорій бажано використовувати 10-секундний тест. Тест тривалістю 6 секунд передбачено для дітей 7–11 років, які не здатні витримати режим вимірювання протягом 10 секунд.

Автономні вимірювання можна використовувати, коли ручний пристрій не підключений до базової станції. Можливо, ручний пристрій знаходиться поза межами діапазону базової станції або базова станція вимкнена.

Процедура вимірювання керується з дисплея ручного пристрою та світлодіодним індикатором на верхній стороні. Слід синхронізувати результати автономних вимірювань із ручним пристроєм *Vivatmo pro*, помістивши увімкнений ручний пристрій на підставку базової станції *Vivatmo pro*.

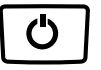

1. Для активації ручного пристрою *Vivatmo pro* використайте кнопку **УВІМК./ВИМК.**

На екрані з'являться всі піктограми, а система виконає швидке самотестування. Потім на ручному пристрої відобразиться установлена версія програмного забезпечення. Після завершення самотестування на ручному пристрої відображається таке:

- піктограма **звукового сигналу** на ручному пристрої активована;
- з'єднання Bluetooth не активовано. Миготить піктограма **Bluetooth**, оскільки ручний пристрій не підключений до базової станції.

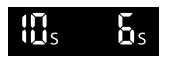

2. Режим вимірювання відображається на панелі налаштувань. Для його зміни натисніть і утримуйте **ENTER** протягом 3 секунд, щоб зайти у вибір режиму вимірювання, виберіть за допомогою **СТРІЛОК** і для підтвердження натисніть **ENTER**.

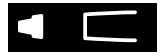

3. Прикріпіть новий одноразовий мундштук.

4. Ручний пристрій може бути зайнятий. Зачекайте, поки піктограма **годинника** не перестане миготіти. Натисніть кнопку **ENTER**, щоб почати цикл регенерації. Під час відновлення ручного пристрою сегменти дисплея будуть анімовані, щоб вказати, що пристрій готує вимірювання.

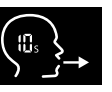

- 5. Коли на дисплеї відображається піктограма **Дихання**, почніть процедуру вимірювання протягом 60 секунд. Світлодіодний індикатор на задній панелі приладу загоряється синім кольором.
- 6. Поверніть прилад дисплеєм вниз таким чином, що видно світлодіодний індикатор на задній панелі приладу.
- 7. Сядьте в розслабленому положенні, глибоко вдихніть через рот і піднесіть ручний пристрій до рота.

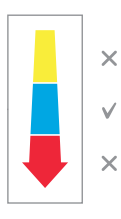

8. М'яко видихніть через одноразовий мундштук, ніби охолоджуючи гарячий напій, стежте за світлодіодним індикатором ручного пристрою.

Колір індикатора надає інформацію щодо правильної сили дихання:

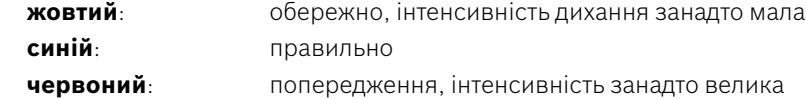

**Успішне вимірювання:** світлодіодний індикатор миготітиме синім кольором і на дисплеї відображатиметься результат. Усі результати автоматично зберігаються у прилади.

**Помилка вимірювання:** індикатор миготить червоним кольором, а на дисплеї з'являється піктограма **Помилка видиху**, див. розділ [«Помилка вимірювання».](#page-25-0)

- 9. Зніміть мундштук.
- 10. Утилізуйте мундштук, див. розділ [«8](#page-47-1) [Утилізація мундштука».](#page-47-3)

#### **Помилка вимірювання**

A) Вимірювання було невдалим, тому що видих через прилад був занадто слабким або занадто потужним:

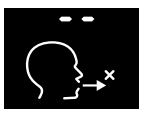

- Індикатор миготить червоним кольором, лунає звуковий сигнал, і на екрані відображається помилка видиху.
- Повторіть вимірювання, див. розділ [«4.2 Автономне вимірювання](#page-26-1)  [ручним пристроєм»,](#page-26-1) почніть з пункту 3.
- B) Відбулася помилка вимірювання, оскільки запуск не розпочався протягом 60 секунд після регенерації:
	- Повторіть вимірювання, див. розділ [«4.2 Автономне вимірювання ручним пристроєм»,](#page-26-1) почніть з пункту 4.

#### **Відображення збережених результатів вимірювання**

*Vivatmo pro* автоматично зберігає до 1000 результатів вимірювання FeNO, ідентифікованих за часом, датою та ID вимірювання. Результати вимірювання зберігаються у порядку зменшення, починаючи з останнього.

Щоб отримати значення вимірювання:

- Натисніть кнопку зі **стрілкою вліво**, щоб відобразити старі результати вимірювання.
- Натисніть кнопку зі **стрілкою вправо**, щоб перейти до більш нових значень.
- Натисніть кнопку **Enter** для виходу з екрану.

Стосовно тлумачення результатів у відповідності до рекомендацій ATS від 2011 року дивіться розділ 11.3 «Література»:

- < 25 ppb (для дітей, молодших від 12 років < 20 ppb): еозинофільне запалення та відгук на кортикостероїди є менш вірогідними
- 25–50 ppb, (для дітей, молодших від 12 років, 20–35 ppb): тлумачити слід з обережністю, враховуючи клінічний контекст
- > 50 ppb (для дітей, молодших від 12 років > 35 ppb): еозинофільне запалення та відгук на кортикостероїди є вірогідними

# <span id="page-29-1"></span><span id="page-29-0"></span>**5 Керування**

У меню **Керування** можна керувати такими записами даних:

- 5.1 Записи пацієнтів
- 5.2 Вимірювання
- 5.3 Замовлення вимірювання

Записами даних можна керувати без ручного пристрою, підключеного до базової станції.

# **5.1 Записи пацієнтів**

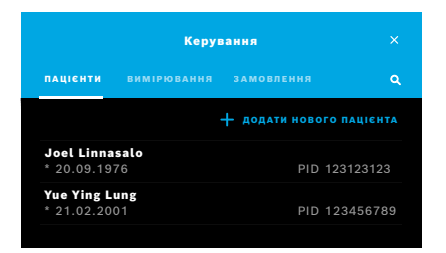

На екрані **Керування** виберіть вкладку **ПАЦІЄНТИ**. З вкладки **ПАЦІЄНТИ** можна виконати такі дії:

- Переглянути файл пацієнта й розпочати нове вимірювання, див. пункт [«Перегляд реєстру пацієнта»](#page-30-0).
- Додати нового пацієнта, див. пункт [«Додавання пацієнтів».](#page-30-1)
- Виконати пошук пацієнтів, див. пункт [«Пошук пацієнтів»](#page-31-0).
- Редагувати дані пацієнта, див. пункт [«Редагування даних пацієнтів».](#page-31-1)
- Видалити дані пацієнта, див. пункт [«Видалення пацієнтів»](#page-31-2).

#### <span id="page-30-0"></span>**Перегляд реєстру пацієнта**

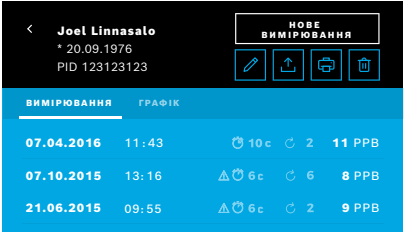

#### <span id="page-30-1"></span>**Додавання пацієнтів**

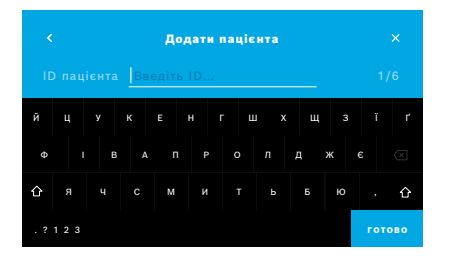

- 1. Виберіть пацієнта зі списку. Відобразиться реєстр пацієнта, а в ньому — останні вимірювання.
- 2. Виберіть **ВИМІРЮВАННЯ** або **ГРАФІК** останніх вимірювань. Дійсність контролю якості (QC) відображається разом із результатами. Для отримання додаткової інформації щодо QC див. розділ [«6.2 Контроль](#page-34-1) [якості \(QC\)»](#page-34-1).
- 3. Виберіть **НОВЕ ВИМІРЮВАННЯ**, щоб провести вимірювання з пацієнтом, див. розділ [«4.1 Вимірювання за допомогою базової станції»](#page-22-1).
- 4. Натисніть **стрілку**, щоб вийти з реєстру пацієнта.
- 1. У вкладці **ПАЦІЄНТИ** виберіть **+ ДОДАТИ НОВОГО ПАЦІЄНТА**.

Відкриється екран **Додати пацієнта**. Введення алфавітно-цифрового **ID пацієнта** є обов'язковим, усі інші записи не є обов'язковими.

- 2. Виберіть пункт списку «ID пацієнта (PID)» і введіть **ID пацієнта**. Для підтвердження натисніть **ГОТОВО**.
- 3. Виберіть ім'я, прізвище й дату народження, якщо потрібно, введіть вміст на вибраному екрані й натисніть **ГОТОВО**.
- 4. Стать пацієнта можна змінити у розкривному меню.
- 5. Для підтвердження натисніть **ЗБЕРЕГТИ**.

#### <span id="page-31-0"></span>**Пошук пацієнтів**

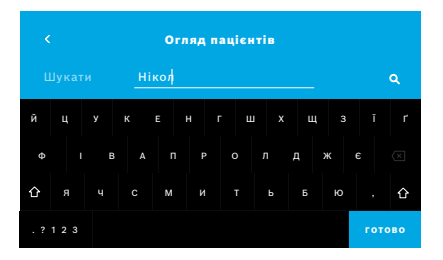

#### <span id="page-31-1"></span>**Редагування даних пацієнтів**

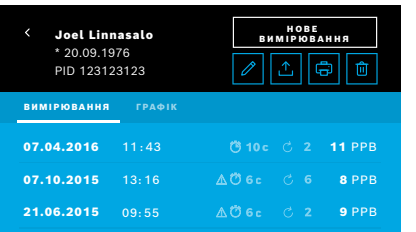

#### <span id="page-31-2"></span>**Видалення пацієнтів**

- 1. На вкладці **ПАЦІЄНТИ** натисніть кнопку **Пошук**. Відкриється екран **огляду**.
- 2. Введіть ім'я або ID пацієнта.
- 3. Для підтвердження натисніть **ГОТОВО**. Відкриється список, який відображає всіх пацієнтів, які відповідають критеріям пошуку.

- 1. Зі списку пацієнтів виберіть пацієнта, дані якого потрібно редагувати. Відкриється екран **Реєстр пацієнта**.
- 2. Натисніть кнопку **Олівець**, щоб відредагувати дані пацієнта.
- 3. Виберіть відповідну кнопку **Олівець**, щоб редагувати ID пацієнта, ім'я, прізвище, дату народження або стать.
- 4. Введіть вміст на вибраному екрані й натисніть **ГОТОВО**.
- 5. Для підтвердження натисніть **ЗБЕРЕГТИ**.
- 1. У списку пацієнтів натисніть кнопку **Видалити**. Вам буде запропоновано підтвердити ваш вибір перед видаленням реєстру пацієнта.

# <span id="page-32-0"></span>**5.2 Список вимірювань**

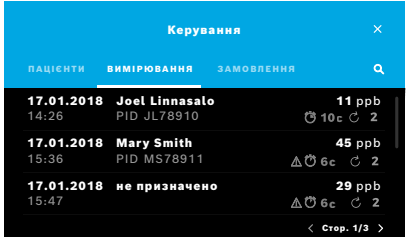

- 1. На екрані **Керування** виберіть вкладку **ВИМІРЮВАННЯ**. Тут ви можете переглянути всі вимірювання в хронологічному порядку.
- 2. Вимірювання відображаються на сторінках, де показані 10 результатів вимірювання. Переходьте по сторінках за допомогою кнопок зі стрілками внизу праворуч.
- 3. Якщо виконується вимірювання без вибору пацієнта, ви можете вибрати результат вимірювання й призначити результат певному пацієнту, див. сторінку «Відображення збережених результатів вимірювання» на стор. 29.

# **5.3 Список замовлень на вимірювання**

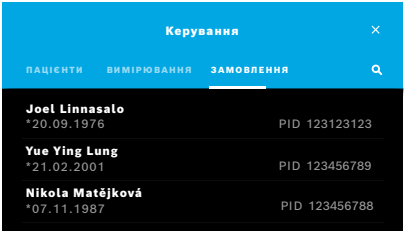

- 1. На екрані **Керування** виберіть вкладку **ЗАМОВЛЕННЯ**. Відкриється список замовлень на вимірювання.
- 2. Виберіть пацієнта для проведення вимірювання, див. розділ [«4.1 Вимірювання за допомогою базової станції».](#page-22-1) Після закінчення вимірювання результат надсилається назад в електронну систему запису пацієнтів.

Пацієнта додано до списку пацієнтів на базовій станції *Vivatmo pro*.

# <span id="page-33-1"></span><span id="page-33-0"></span>**6 Налаштування**

Доступ до налаштувань залежить від типу входу в систему, як медичний працівник або як адміністратор, див. розділ [«3.2.1 Концепція користувача».](#page-16-1)

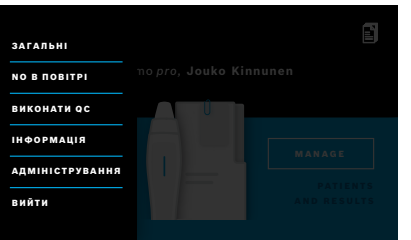

- 1. На **головному** екрані виберіть меню **Налаштування**. Доступні такі варіанти:
	- **Загальні налаштування** для зміни яскравості дисплея.
	- **NO в повітрі** для проведення вимірювання рівня NO, див. «6.1 NO в повітрі».
	- **Виконати QC**, див. розділ «6.2.2 Виконання контролю якості (QC)».
	- **Інформація**, див. розділ «6.3 Відомості про систему».
	- **Адміністрування**, див. Інструкції з адміністрування.

# <span id="page-33-2"></span>**6.1 NO в повітрі**

Вимірювання NO в повітрі може допомогти інтерпретувати результати вимірювання FeNO. Щоб виконати вимірювання NO в повітрі, виконайте такі дії:

- 1. У меню **Налаштувань** виберіть **NO в повітрі**. Відкриється екран **ВИМІРЮВАННЯ НАВК. NO**.
- 2. Увімкніть ручний пристрій і прикріпіть новий мундштук, див. розділ [«4.1 Вимірювання за допомогою базової](#page-22-1)  [станції»](#page-22-1).
- 3. Покладіть ручний пристрій таким чином, щоб він мав хороший доступ до навколишнього повітря.
- 4. Виберіть кнопку **ВИКОНАТИ ВИМІРЮВАННЯ**.

На екрані показано, що виконується вимірювання NO в повітрі.

<span id="page-34-1"></span><span id="page-34-0"></span>5. Після завершення вимірювання NO в повітрі результат відобразиться на екрані. Зніміть мундштук.

# **6.2 Контроль якості (QC)**

Зовнішні тести QC застосовуються для контролю вимірювань ручного пристрою *Vivatmo pro* порівняно з еталонними концентраціями оксиду азоту (NO). Система документує тестувальника, який проводить тести QC, через ім'я користувача.

Рекомендується проводити QC щотижня або після 50 вимірювань, якщо *Vivatmo pro* використовується у клінічному середовищі. Цілі, частота й еталони вимірювання, які слід виконати, залежать від місцевих стандартів контролю якості тієї установи, яка їх проводить. Налаштування QC виконують лише адміністратори, [«6.4.1 Налаштування контролю](#page-39-1)  [якості \(QC\)»](#page-39-1).

*Vivatmo pro* підтримує QC для 2 еталонних концентрацій:

#### • **Рівень 0**

Вимірювання рівня 0 виконується за допомогою певного одноразового мундштука рівня 0 білого кольору, див. пункт [«2.4 Одноразовий мундштук»](#page-14-1). Порівняльний тест проводиться для концентрації нижче 5 ppb, що нижче межі виявлення.

#### • **Визначений рівень NO тестувальником QC**

Порівняльний тест проводиться кваліфікованим тестувальником QC з концентрацією FeNO нижче 50 ppb. Для цього тесту використовується звичайний прозорий одноразовий мундштук.

QC з визначеним рівнем NO виконують користувачі, які мають кваліфікацію тестувальника QC. Щонайменше 1 особа має пройти підготовку, рекомендується 2, див. подробиці нижче.

Коли QC для *Vivatmo pro* є недійсним або невдалим, вимірювання зберігаються зі станом QC QC ! в даних пацієнта.

# <span id="page-34-2"></span>**6.2.1 Кваліфікація тестувальника QC**

Для отримання кваліфікації тестувальника ви маєте відповідати таким критеріям:

• бути віком понад 18 років;

- не мати на поточний момент застуди або відомих захворювань дихальних шляхів;
- не палити;
- мати очікувані стабільні значення FeNO нижче 50 ppb.

Щоб отримати кваліфікацію тестувальника, необхідно виконати такі кроки:

- Виконати 4 вимірювання протягом 7 днів, не більше одного кваліфікаційного вимірювання на день.
- Вимірювання QC на четвертий день повинно знаходитися в межах допустимого діапазону 5 ppb ±3 × стандартне відхилення, щонайменше ±3 ppb від середнього значення.

ІНФОРМАЦІЯ Середнє значення буде перераховано, коли тестувальник QC проводить нове вимірювання QC протягом 7 днів. Термін кваліфікація тестувальника QC спливає через 30 днів. Потім кваліфікація призупиняється, і тестувальник QC повинен знову пройти кваліфікацію відповідно до процедури.

# **Процедура кваліфікації**

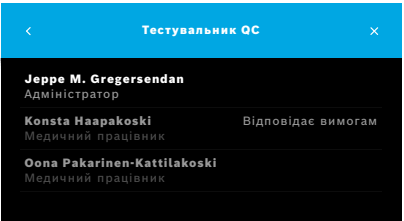

Примітка. Необхідно активувати керування тестувальника QC у налаштуваннях QC, див. розділ [«6.4 Налаштування адміністратора»](#page-39-2). Виконайте такі кроки:

1. У меню **Налаштувань** виберіть **ВИКОНАТИ QC**.

Відкриється екран **Тестувальник QC**, і фактичний користувач буде виділений і його можна вибрати.

2. Виберіть кнопку **ОЦІНИТИ ВІДПОВІДНІСТЬ ВИМОГАМ**.

<span id="page-36-0"></span>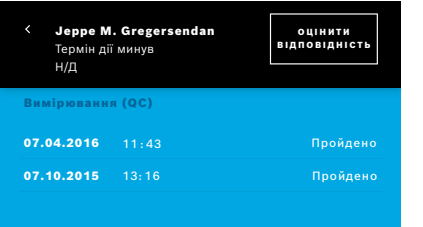

3. Виконайте звичайне вимірювання.

Після нього можуть бути такі результати:

- Оцінити відповідність вимогам: стан під час перших трьох вимірювань для кваліфікації **тестувальника QC**.
- Пройдено: результат останніх 3 вимірювань знаходиться в межах прийнятного середнього значення.
- Не пройдено: результат останніх 3 вимірювань знаходиться поза межами прийнятного середнього значення.

Коли процедуру кваліфікації пройдено, стан тестувальника QC змінюється на **Відповідає вимогам**.

Кваліфікований тестувальник QC може виконати контрольний тест вимірювання з визначеним рівнем NO.

# <span id="page-36-1"></span>**6.2.2 Виконання QC**

QC забезпечує 2 контрольних тести вимірювання **рівня 0** та з визначеним рівнем NO за участю **тестувальника QC**.

Як вказано в розділі [«6.4.1 Налаштування контролю якості \(QC\)»,](#page-39-1) QC може бути обмежений лише 1 контрольним вимірюванням QC. Залежно від налаштувань QC, QC виконується спочатку з рівнем 0, а потім із визначеним рівнем NO за участю тестувальника QC або лише з вибраним контрольним вимірюванням QC.

### **Початок QC-вимірювання**

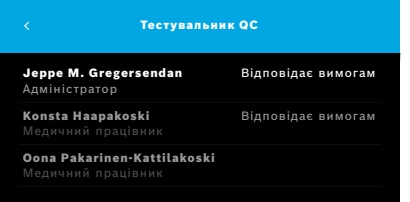

4. У меню **Налаштувань** виберіть **ВИКОНАТИ QC**.

Відкриється екран **Тестувальника QC** (лише якщо активовано тестувальника QC).

У списку відображаються всі користувачі із їх станом QC. Ваш обліковий запис виділено, і його можна вибрати.

Якщо керування користувачами не ввімкнено, у списку відображатиметься лише адміністратор.

### **Рівень 0 тесту QC**

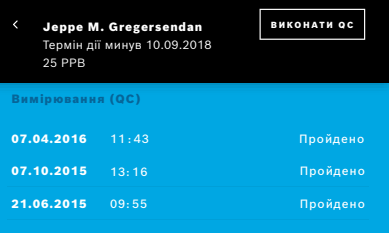

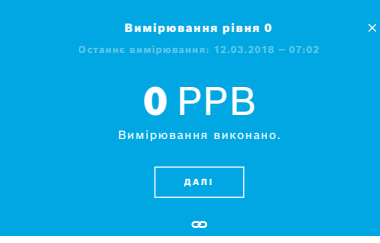

Якщо рівень 0 QC налаштовано, виконайте такі кроки:

- 1. Виберіть своє ім'я користувача й натисніть кнопку **ВИКОНАТИ QC** (тільки якщо активовано тестувальника QC).
- 2. Зніміть ручний пристрій із базової станції та прикріпіть мундштук рівня 0.

3. Виконайте вимірювання, див. розділ [«4.1 Вимірювання за допомогою](#page-22-1)  [базової станції».](#page-22-1)

Коли результат дорівнює 0 ppb, тестування рівня 0 QC було успішним. Коли результат дорівнює 5 ppb або вище, тестування рівня 0 QC пройшло невдало.

Повторіть вимірювання й переконайтеся, що використовується новий мундштук рівня 0. Якщо тестування QC рівня 0 знову невдале, зверніться до служби підтримки.

#### <span id="page-38-0"></span>**QC-вимірювання тестувальником QC**

Друге контрольне вимірювання QC проводиться кваліфікованим тестувальником QC. Відомості про кваліфікацію тестувальника QC див. в розділі [«6.2.1 Кваліфікація тестувальника QC».](#page-34-2)

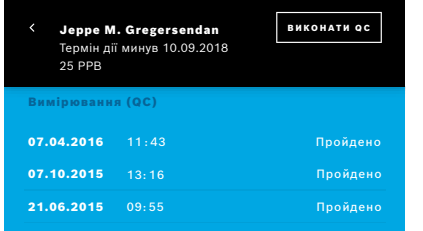

1. Виберіть своє ім'я користувача.

Ви можете переглянути свою таблицю даних із переліком останніх вимірювань QC.

- 2. Натисніть кнопку **ВИКОНАТИ QC**.
- 3. Прикріпіть звичайний прозорий одноразовий мундштук.
- 4. Виконайте вимірювання, див. розділ [«4.1 Вимірювання за допомогою](#page-22-1)  [базової станції».](#page-22-1)

Коли результат знаходиться в межах діапазону середніх значень тестувальників QC, тест QC пройдено.

Тест QC пройдено, коли всі контрольні вимірювання, визначені в налаштуваннях QC, успішно виконані.

# **6.3 Відомості про систему**

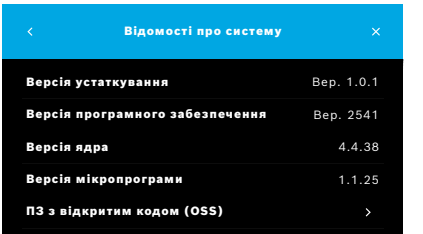

- 1. У меню налаштувань виберіть кнопку **ІНФОРМАЦІЯ**. Відкриється екран Відомостей про систему. Знайдіть версії використовуваних програмних компонентів, які можуть знадобитися у разі обслуговування.
- 2. Виберіть **програмне забезпечення з відкритим кодом**, щоб знайти інформацію й письмову пропозицію щодо програмних компонентів із відкритим кодом, що використовуються у продукті.

# <span id="page-39-2"></span><span id="page-39-0"></span>**6.4 Налаштування адміністратора**

Доступ до налаштувань адміністратора отримують лише адміністратори. Налаштування адміністратора містять такі елементи:

- налаштування пристрою, напр. мови, дати й часу, а також автоматичного блокування;
- налаштування контролю якості (QC), див. розділ [«6.4.1 Налаштування контролю якості \(QC\)»](#page-39-1);
- конфігурація принтера;
- налаштування ручного пристрою *Vivatmo pro*;
- конфігурація мережі;
- інтерфейс замовлення/результату (HL7 або GDT);
- конфігурація файлу експорту й резервної копії;
- <span id="page-39-1"></span>• адміністрування користувачів.

Для отримання додаткової інформації див. розділ «1 Налаштування адміністратора» в Інструкціях з адміністрування.

### **6.4.1 Налаштування контролю якості (QC)**

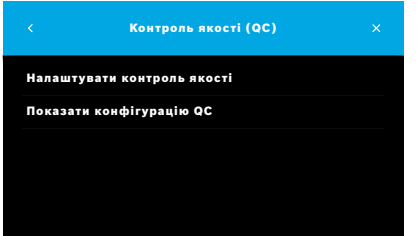

1. На екрані **Адміністрування** виберіть **Налаштування контролю якості (QC)**.

Ви можете вибрати:

- **Налаштувати контроль якості**, щоб змінити налаштування.
- **Показати конфігурацію QC**, щоб відобразити поточні налаштування.
- 2. Натисніть **Налаштувати контроль якості**.
- 3. Натисніть **УВІМК./ВИМК.**, щоб увімкнути або вимкнути режим QC. Для отримання додаткової інформації див. розділ [«6.2 Контроль якості](#page-34-1)   $(QC)$ ».
- 4. Натисніть кнопку зі **стрілкою вправо**, щоб перейти до наступного екрана.

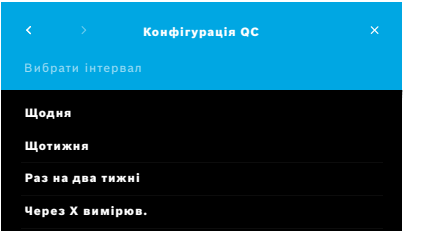

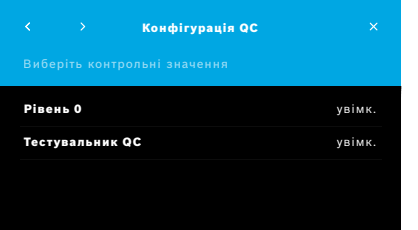

- 5. Виберіть інтервал для здійснення контролю якості
	- за часом: виберіть щодня, щотижня, раз на два тижні, або
	- за кількістю виконаних вимірювань: виберіть **через Х вимірювань**. Натисніть кнопку зі **стрілкою вправо**.
- 6. Введіть кількість вимірювань, які потрібно виконати перед наступним контролем якості.
- 7. Вибравши інтервал, натисніть кнопку зі **стрілкою вправо**. Контроль якості рекомендується застосовувати як для контролю рівня 0, так і для контролю, виконуваного тестувальником QC.
- 8. Виберіть активацію або деактивацію цих методів керування.
- 9. Натисніть кнопку зі **стрілкою вправо**, щоб перейти до наступного екрана. Відкриється екран **Конфігурація QC** з оглядом поточних налаштувань QC.
- 10. Перевірте вашу конфігурацію QC.
- 11. Для збереження конфігурації QC натисніть **ЗБЕРЕГТИ**.

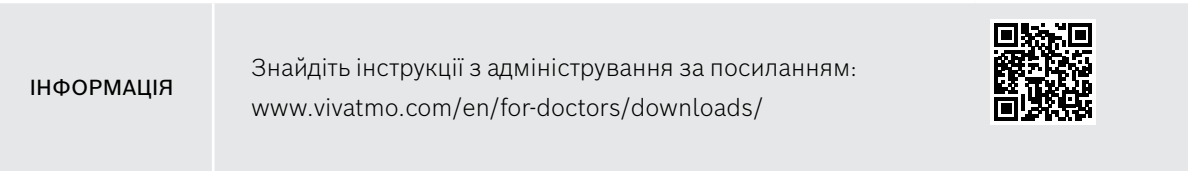

# <span id="page-41-0"></span>**7 Технічне обслуговування та усунення несправностей**

# **7.1 Технічне обслуговування**

Попередження корпусу та потрапляння спрею, вологи або рідини можуть спричинити<br>ПОПЕРЕДЖЕННЯ и неспредність Vivotme pre те списосового ущинитися несправність *Vivatmo pro* та одноразового мундштука.

Пристрій *Vivatmo pro* є простим в обслуговуванні. Проводьте чистку пристрою відповідно до гігієнічних норм вашої установи.

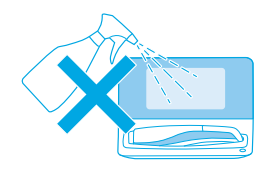

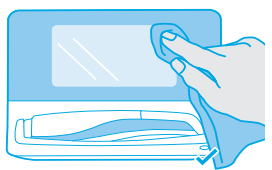

#### **Очищення та дезінфекція**

- 1. Вимкніть прилад. Ретельно вимийте руки з милом.
- 2. Протріть *Vivatmo pro* дезінфікуючими серветками з вмістом спирту не більше ніж 30 %, наприклад Mikrobac Tissues (Bode Chemie GmbH) або універсальними серветками mikrozid (Schülke & Mayr GmbH), або м'якою тканиною, змоченою мильними засобами для очищення. Ретельно протріть навколо отворів.
- 3. Для дезінфекції повторіть крок 2 дезінфікуючими серветками з максимальним вмістом спирту 30 %, дотримуючись інструкцій виробника серветок щодо дезінфекції.

# <span id="page-42-1"></span><span id="page-42-0"></span>**7.2 Інформація про стан ручного пристрою**

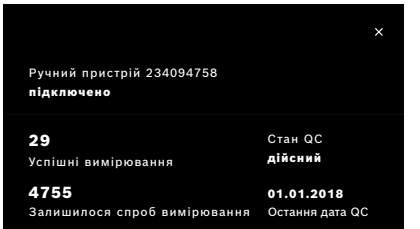

Кількість спроб вимірювань, які ви можете виконати за допомогою одного ручного пристрою *Vivatmo pro*, є обмеженою.

- 4. Пересуньте догори піктограму підключеного ручного пристрою **Ф**, щоб переглянути кількість вимірювань, що залишилася.
- 5. За необхідності змініть ручний пристрій, див. у розділі «5.1.1 Призначення ручного пристрою» в Інструкціях з адміністрування.

# **7.3 Відновлення**

*Vivatmo pro* виконує автоматичну перевірку стабільності під час першого вимірювання за день: якщо пристрій *Vivatmo pro* зберігався у теплому й вологому середовищі або не використовувався протягом тривалого часу, на базовій станції та ручному пристрої може з'явитися символ **гайкового ключа**. Тоді необхідно виконати відновлення, щоб забезпечити послідовне виконання вимірювань. Під час регенерації на екрані з'являється символ гайкового ключа, а пристрій автоматично починає відновлення.

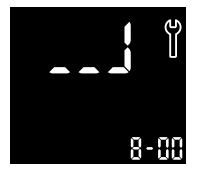

- 1. Символ **гайкового ключа** на ручному пристрої та базовій станції вказує на те, що триває процес відновлення. Час відновлення, що залишився, відображається у хвилинах.
- 2. Після завершення відновлення ручний пристрій подає звуковий сигнал і блимає 3 рази синім кольором.
- 3. Утилізуйте мундштук після відновлення.

<span id="page-43-0"></span>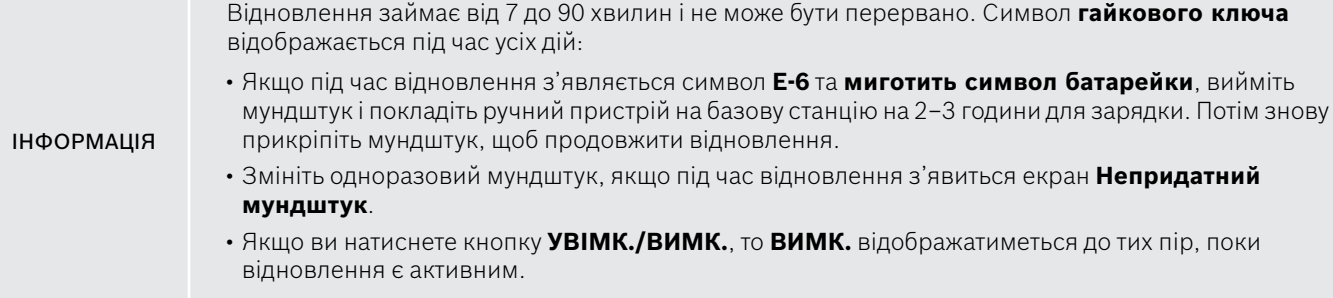

# **7.4 Віддалене оновлення ПЗ**

Коли *Vivatmo pro* підключено до *Vivasuite* (див. розділ «5.5 Конфігурація *Vivasuite*» в Інструкціях з адміністрування), на пристрої будуть автоматично доступні нові оновлення ПЗ. Адміністратор пристрою завжди має повний контроль над новими оновленнями ПЗ. З'являється сповіщення про доступність нового оновлення програмного забезпечення, і адміністратор може оновити ПЗ згідно з розкладом.

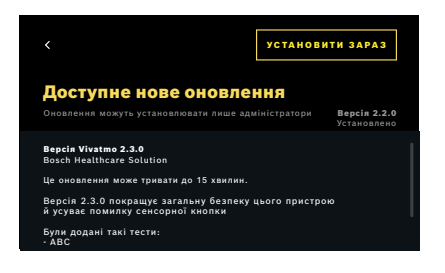

- 1. Коли буде доступне нове оновлення програмного забезпечення, знову відображатиметься сповіщення.
- 2. Виберіть піктограму сповіщення на інформаційній панелі й натисніть сповіщення про **Нове оновлення ПЗ**.
- 3. Уважно прочитайте примітки щодо випуску на екрані **Відомості**. Натисніть **Установити зараз**, щоб розпочати оновлення ПЗ.
- 4. Після завершення оновлення ПЗ базова станція перезапуститься автоматично.

# <span id="page-44-0"></span>**7.5 Усунення відмов**

#### <span id="page-44-1"></span>**7.5.1 Пароль неправильний або ви його забули**

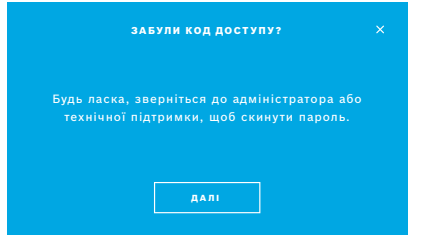

Якщо ви забули свій код доступу:

- 1. Натисніть кнопку **НЕ ПАМ'ЯТАЮ**. Відкриється екран із проханням попросити адміністратора скинути код доступу.
- 2. Натисніть кнопку **ДАЛІ**, щоб повернутися до списку користувачів.

ІНФОРМАЦІЯ Система потребує принаймні 1 вхід адміністратора. Якщо ви забули код доступу адміністратора, то скидання *Vivatmo pro* повинен виконати спеціаліст по обслуговуванню.

#### **7.5.2 Усунення відмов ручного пристрою**

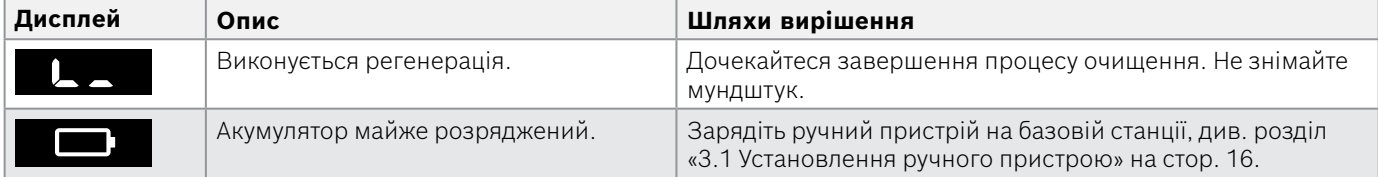

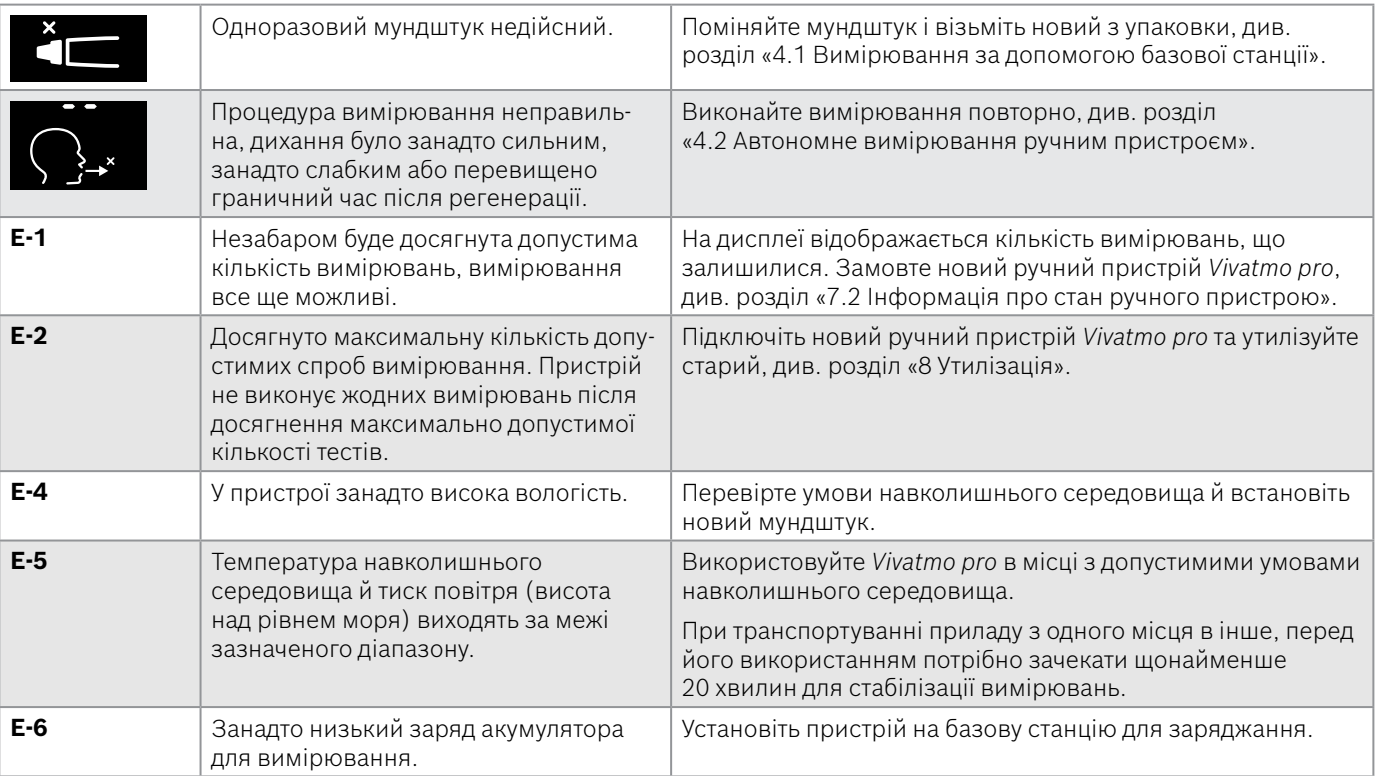

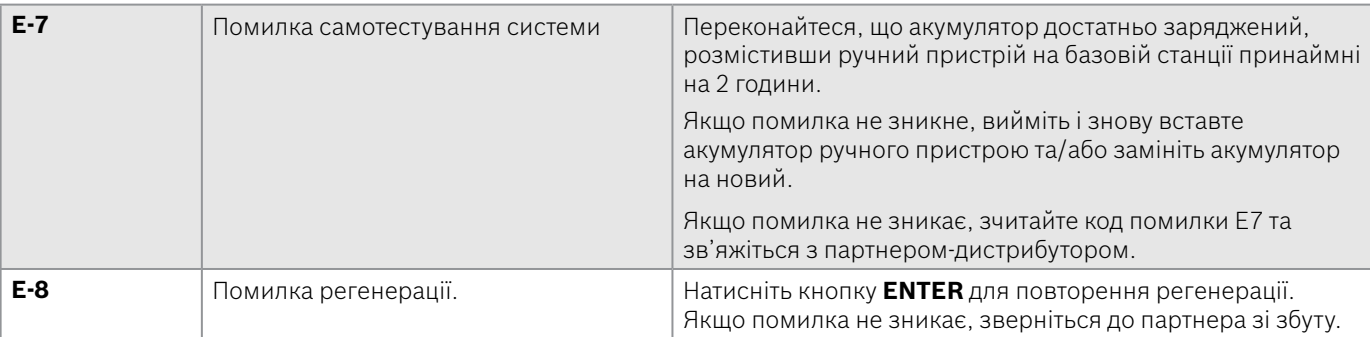

# <span id="page-47-1"></span><span id="page-47-0"></span>**8 Утилізація**

#### <span id="page-47-2"></span>**Утилізація пристрою** *Vivatmo pro* **та акумулятора**

# ІНФОРМАЦІЯ

Видаліть дані з вашого пристрою перед утилізацією або поверненням на обслуговування, див. пункт «Скидання до заводських налаштувань» у розділі «2.3 Налаштування автоматичного блокування» та «5.1.2 Видалення ручного пристрою» в Інструкціях з адміністрування.

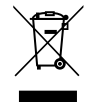

Під час утилізації, будь ласка, відокремте цей прилад від інших відходів, щоб запобігти можливій шкоді навколишньому середовищу чи здоров'ю людей від неконтрольованого знешкодження відходів. Здайте прилад на переробку, щоб сприяти раціональному повторному використанню матеріальних ресурсів (згідно з Директивою ЄС 2012/19/ЄС). Використаний вимірювальний блок слід утилізувати відповідно до місцевих вимог утилізації електронного обладнання.

Утилізуйте непридатні до використання акумулятори відповідно до національних/місцевих правил утилізації акумуляторів окремо від приладу (згідно з європейською Директивою 2006/66/EC).

#### <span id="page-47-3"></span>**Утилізація мундштука**

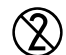

Мундштук — це продукт одноразового використання. Він містить невелику кількість перманганату калію (KMnO4). Використовуйте новий мундштук для кожного вимірювання, а використаний утилізуйте як забруднені медичні відходи.

# <span id="page-48-0"></span>**9 Технічні характеристики**

# <span id="page-48-1"></span>**9.1 Дані приладу**

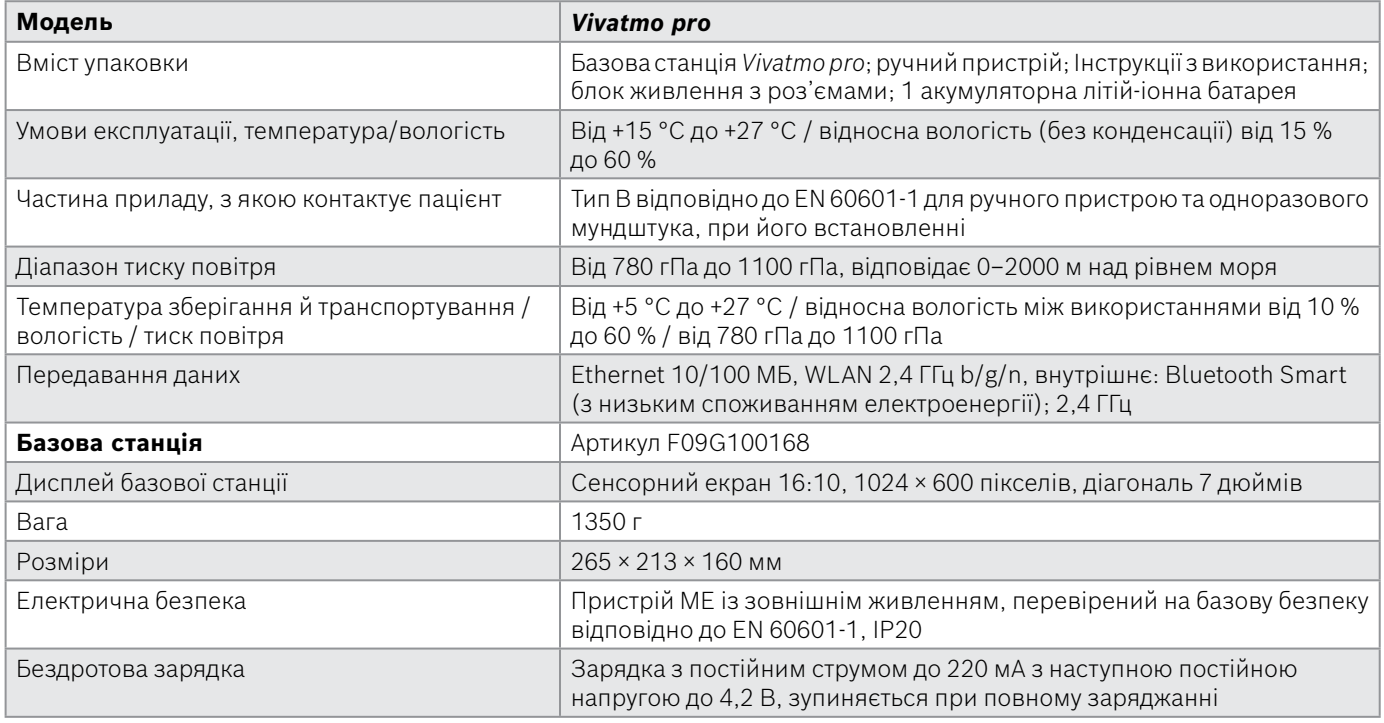

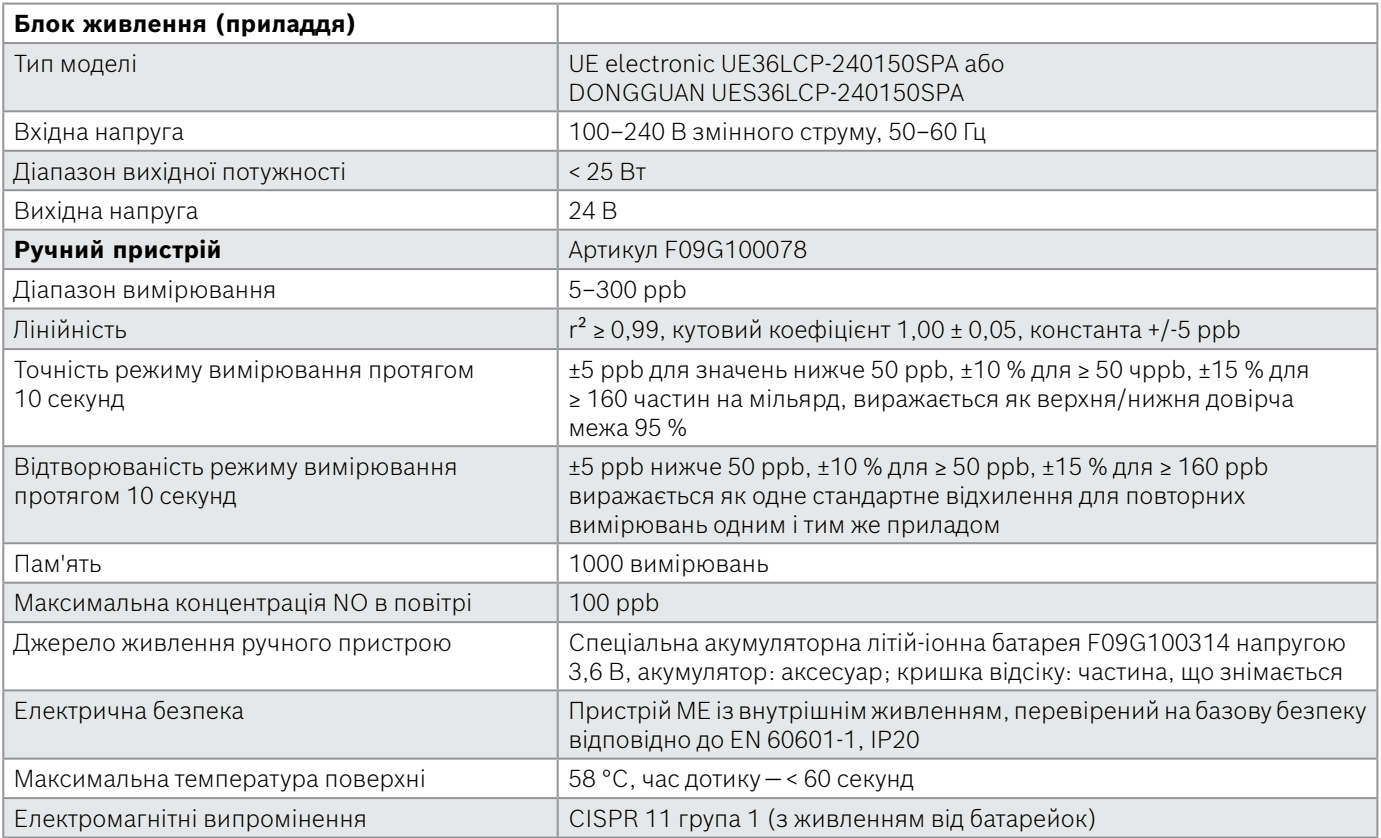

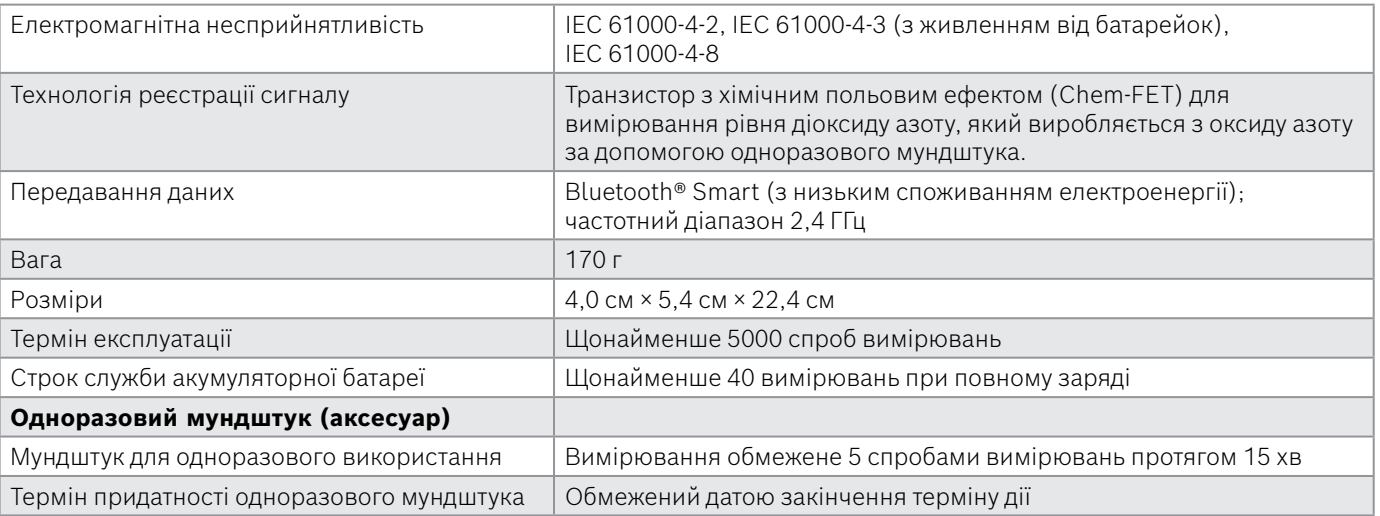

*Vivatmo pro* може містити такі речовини з фактичного переліку речовин-кандидатів згідно з Регламентом ЄС REACH 1907/2006 у концентрації понад 0,1 %: оксид свинцю.

# <span id="page-51-0"></span>**9.2 Символи**

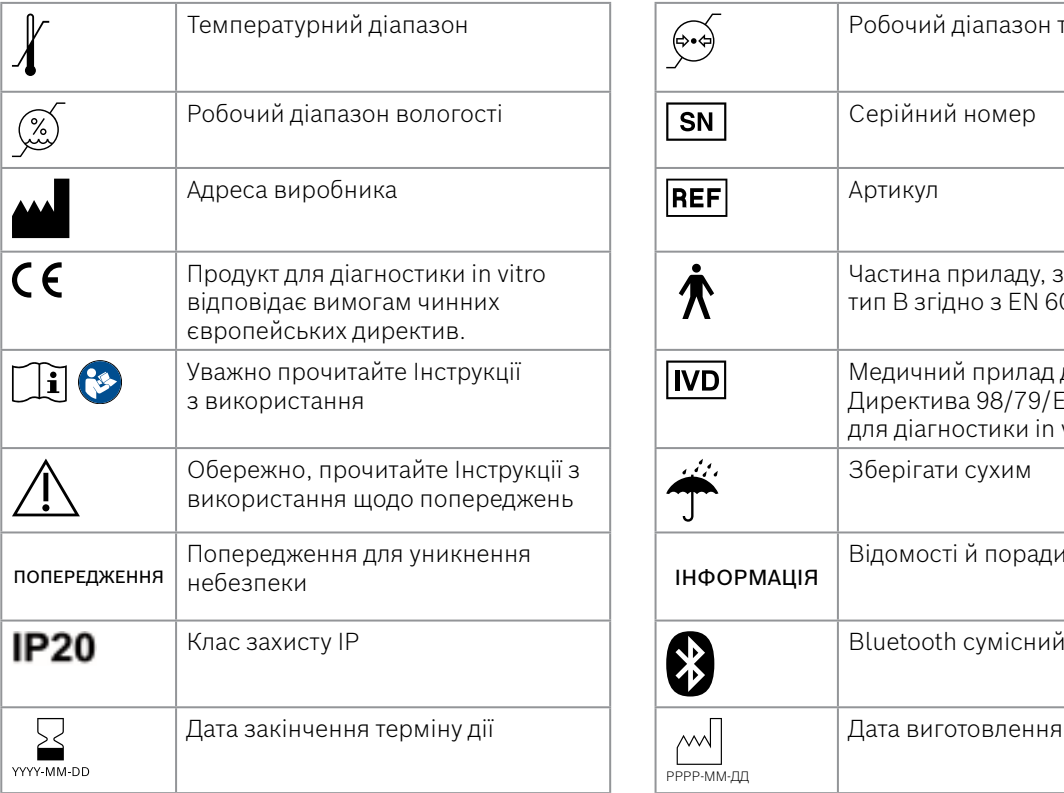

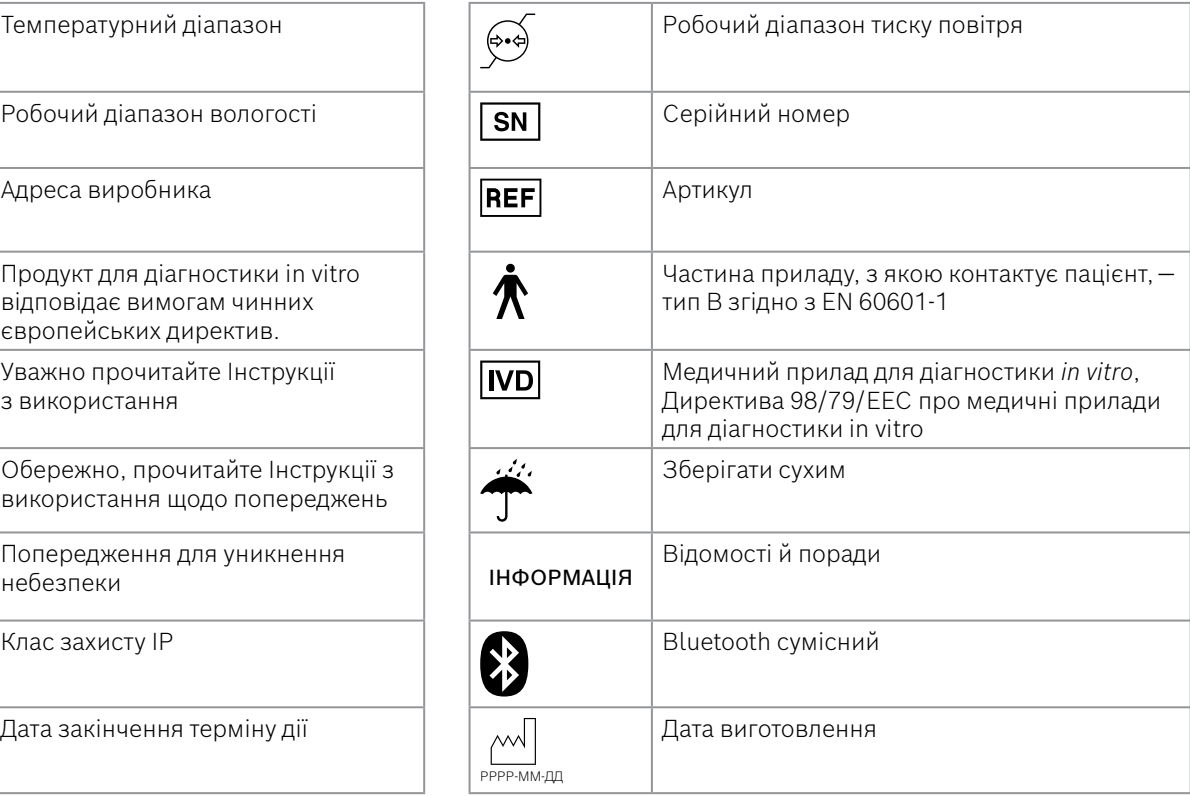

<span id="page-52-0"></span>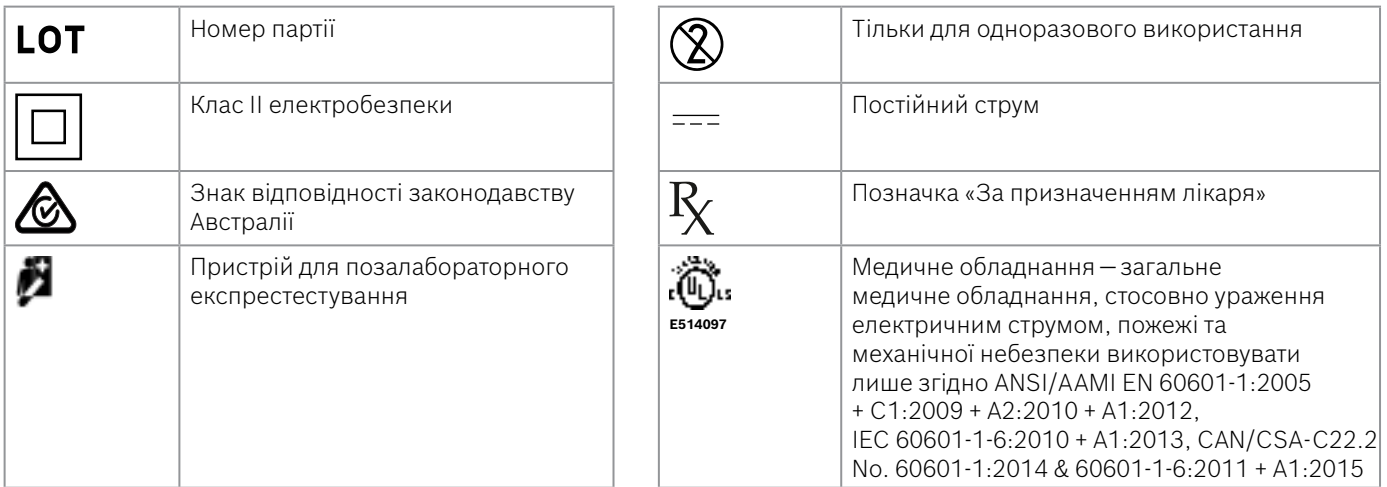

Словесний знак і логотипи Bluetooth® є зареєстрованими товарними знаками, які належать Bluetooth SIG, Inc., і будь-яке використання цих знаків компанією Bosch Healthcare Solutions GmbH здійснюється за ліцензією.

# **9.3 Гарантія**

Застосовуються законодавчі положення про гарантійні права при продажу споживчих товарів в країні покупки.

# <span id="page-53-0"></span>**10 Виробник**

Bosch Healthcare Solutions GmbH Stuttgarter Str. 130 71332 Waiblingen, Germany Електронна пошта: info@vivatmo.com Сайт: www.vivatmo.com

# **11 Додаток**

# **11.1 Електромагнітна сумісність**

#### **Важлива інформація щодо електромагнітної сумісності (EMC)**

Цим компанія Bosch Healthcare Solutions GmbH заявляє, що радіоустаткування типу *Vivatmo pro* відповідає Директиві 2014/53/ЄС. Повний текст Декларації ЄС про відповідність доступний за наступною Інтернет-адресою: https://www.vivatmo.com/en/service-support/additional-information.html

*Vivatmo pro* відповідає стандарту EN 60601-1-2:2015 з метою запобігання небезпечних ситуацій з виробом. Цей стандарт регулює рівні стійкості до електромагнітних перешкод і максимальні значення електромагнітного випромінювання для медичного обладнання. *Vivatmo pro*, вироблений компанією, відповідає вказівкам стандарту й декларації виробника щодо електромагнітного випромінювання EN 60601-1-2:2015 як по стійкості до випромінювання, так і по випромінюванню, і тому не потребує обслуговування й ремонту щодо електромагнітної сумісності та електростатичного розряду протягом всього терміну служби. Базові станції *Vivatmo pro* з датою виготовлення до 1 листопада 2018 року відповідають EN 61326-1:2013 щодо електромагнітної сумісності. Заяви виробника щодо електромагнітної сумісності див. на сайті www.vivatmo.com.

<span id="page-54-0"></span>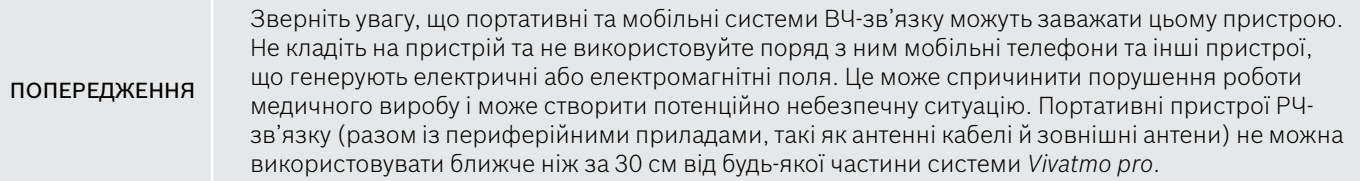

Пристрій *Vivatmo pro* призначений для використання в професійних медичних закладах. Покупець або користувач *Vivatmo pro* має переконатися, що прилад використовується в такому середовищі.

На медичні вироби можуть впливати стільникові телефони та інші особисті або побутові пристрої, не призначені для медичних установ. Рекомендується, щоб усе обладнання, що використовується поблизу пристрою *Vivatmo pro*, відповідало стандарту електромагнітної сумісності для медичних пристроїв, а також перед використанням упевніться, що відсутні видимі або можливі перешкоди. Якщо існує можливість або ймовірність перешкоди, стандартним рішенням є вимкнення пристрою, що порушує норму, як це вимагається в літаках і медичних закладах. Медичне електричне обладнання вимагає спеціальних запобіжних заходів щодо електромагнітної сумісності, і його потрібно встановлювати й вводити в експлуатацію відповідно до наданої інформації про електромагнітну сумісність.

# **11.2 Відповідні кабелі**

ПОПЕРЕДЖЕННЯ Використання приладдя, перетворювачів і кабелів, крім зазначених, може призвести до збільшення випромінювання або зниження стійкості обладнання або системи.

У наведеному нижче списку надаються кабелі, перетворювачі та інше приладдя, які відповідають стандартам електромагнітної сумісності згідно заяви компанії Bosch Healthcare Solutions.

- Кабель Ethernet, 3 м, екранований
- Кабель USB, 3 м, екранований

<span id="page-55-0"></span>

ІНФОРМАЦІЯ Комплектуючі, що постачаються разом із виробом, не впливають на відповідність стандартам електромагнітної сумісності.

# **11.3 Література**

- [1] ATS & ERS: ATS/ERS recommendations for standardized procedures for the online and offline measurement of exhaled lower respiratory nitric oxide and nasal nitric oxide. Am J Respir Crit Care Med 2005;171:912-30.
- [2] Dweik RA, Boggs PB, Erzurum SC et al.: Official ATS clinical practice guideline: interpretation of exhaled nitric oxide levels (FENO) for clinical applications. Am J Respir Crit Care Med 2011;184:602-15.

# **11.4 Ліцензійні умови для кінцевих користувачів**

Перелічені ліцензійні умови застосовуються до використання вашого пристрою BOSCH *Vivatmo pro* (надалі — «Продукт Bosch») з вбудованими програмами Java перейдіть за посиланням www.vivatmo.com.

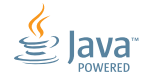

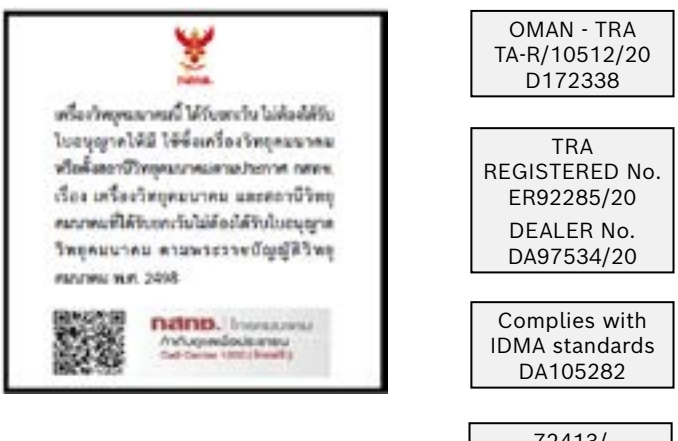

72413/ SPDDI/2021 10325

72412/ SPDDI/2021 10325

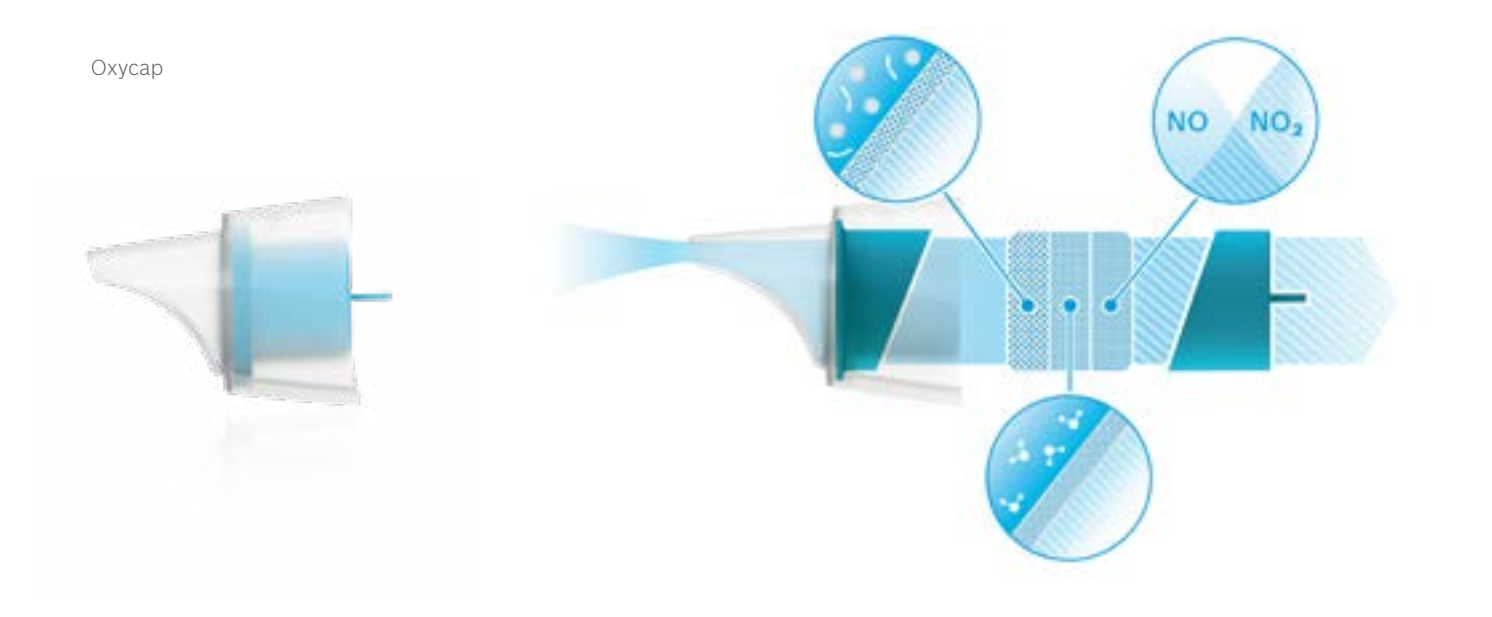

# **BOSCH**

Bosch Healthcare Solutions GmbH Stuttgarter Straße 130 71332 Waiblingen Germany

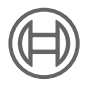

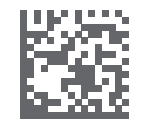

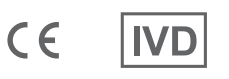

F09G100552\_02\_uk Інструкції з використання Остання редакція: 2022-04-07

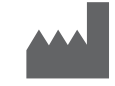

Bosch Healthcare Solutions GmbH Stuttgarter Straße 130 71332 Waiblingen, Germany